# Kommunikationshandbuch CRS

Teil 2 – Datenübermittlung über das BZStOnline-Portal Verwendung des CRS-Formulars für Einzeldatenmelder

Version: 2.4 Stand: 01.03.2024

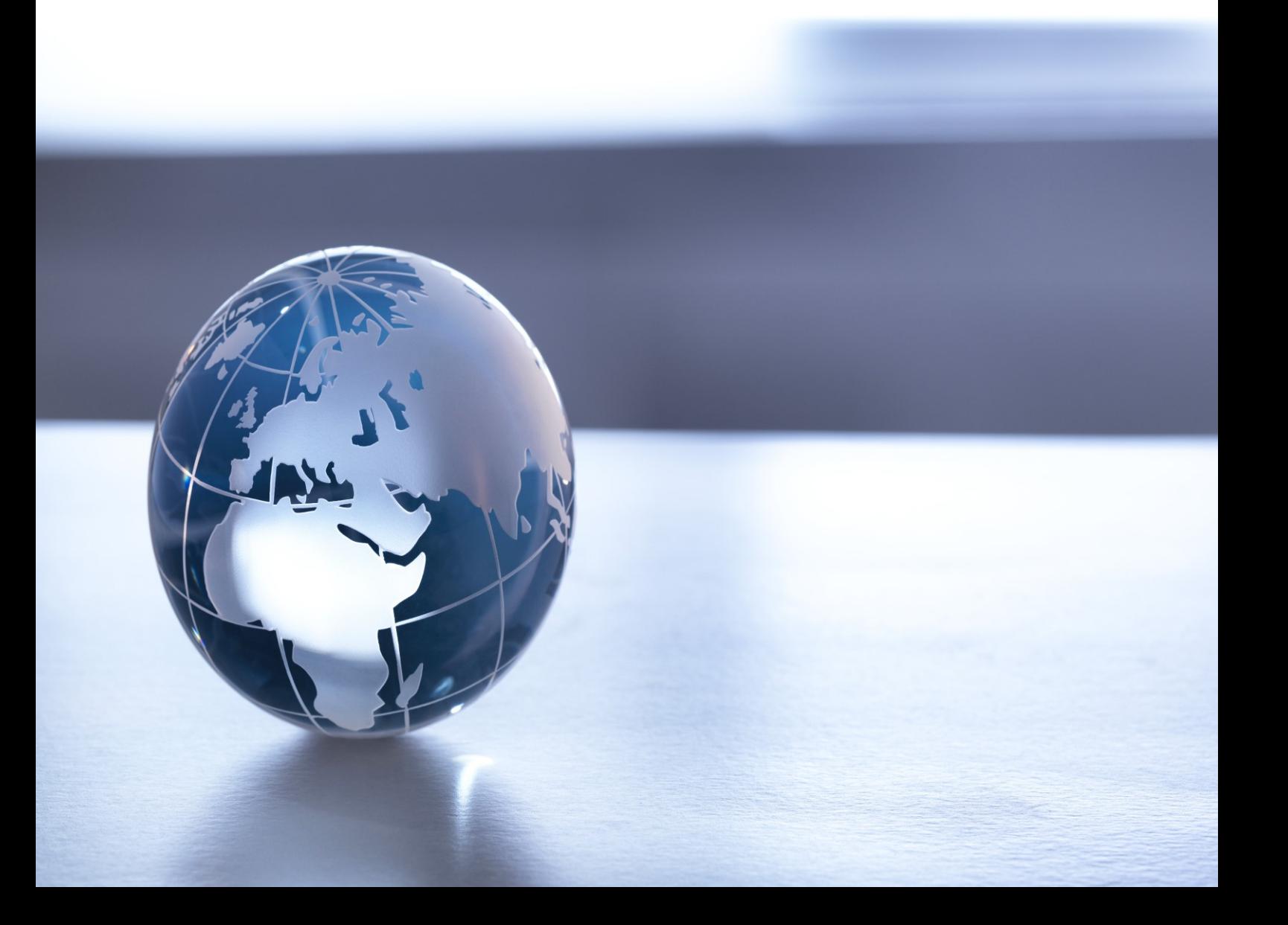

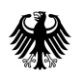

## Kommunikationshandbuch CRS Teil 2 - Datenübermittlung über das BZStOnline-Portal

## <span id="page-1-0"></span>Inhaltsverzeichnis

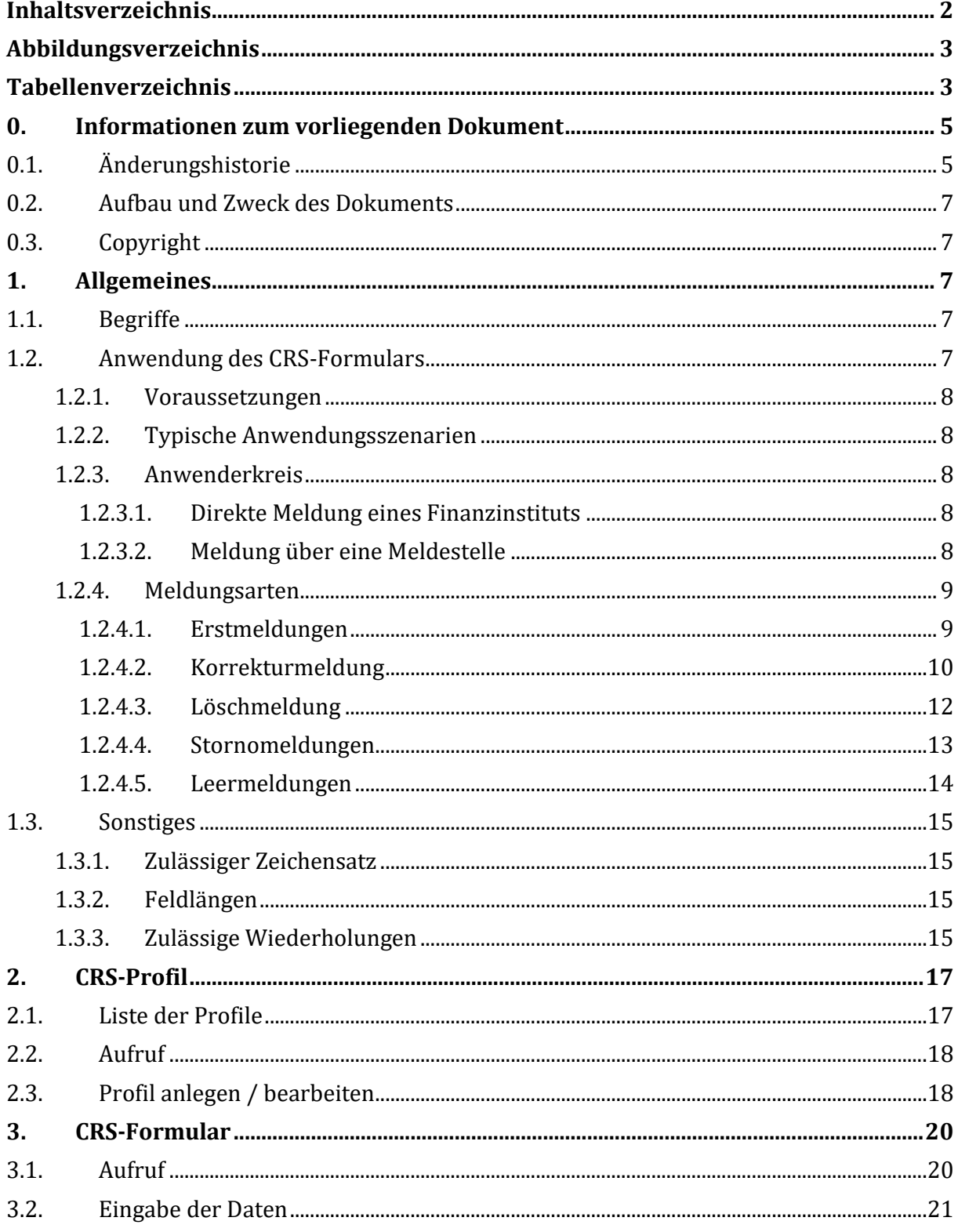

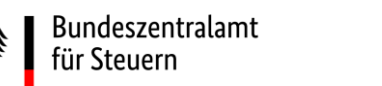

### Kommunikationshandbuch CRS

Teil 2 - Datenübermittlung über das BZStOnline-Portal

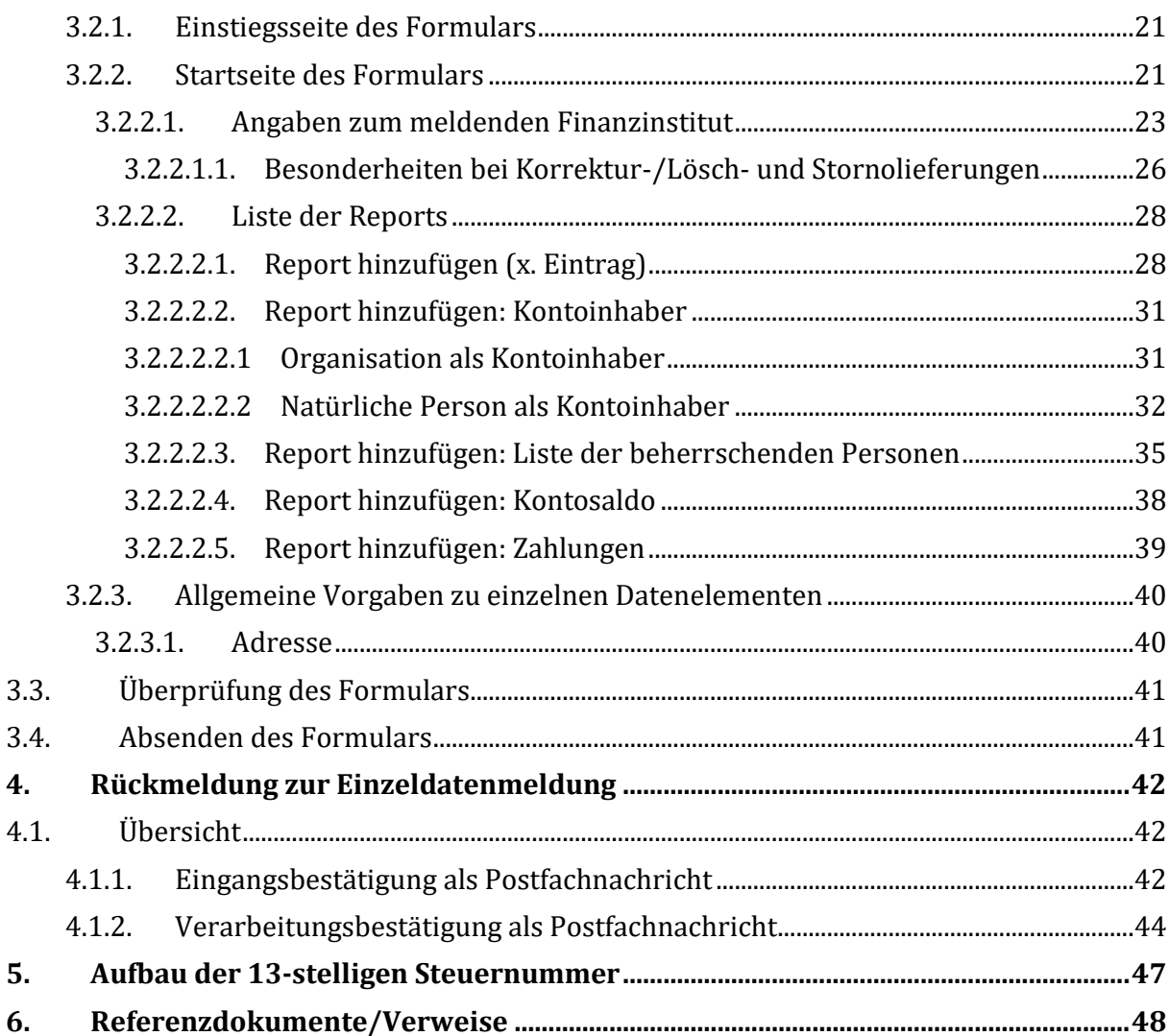

## <span id="page-2-0"></span>Abbildungsverzeichnis

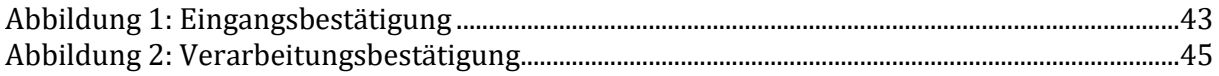

## <span id="page-2-1"></span>Tabellenverzeichnis

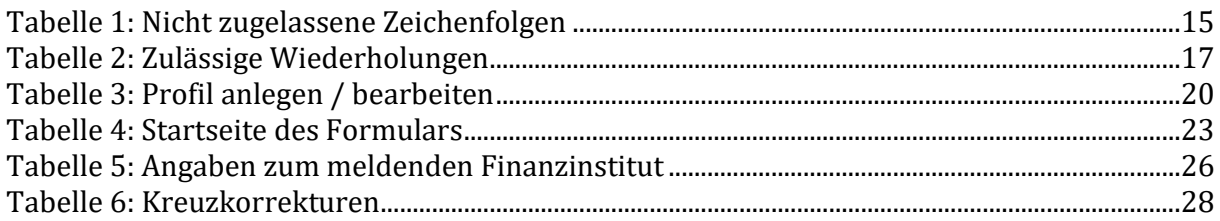

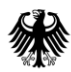

#### **Kommunikationshandbuch CRS**

Teil 2 – Datenübermittlung über das BZStOnline-Portal

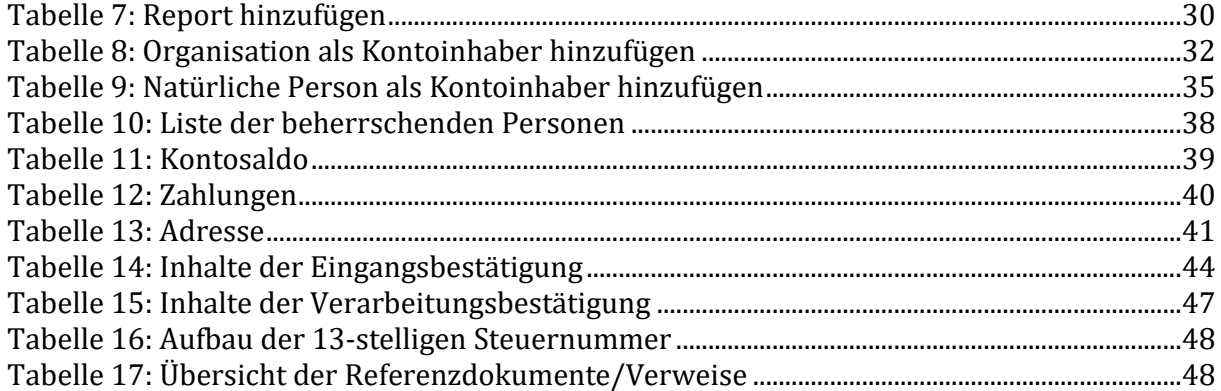

## <span id="page-4-0"></span>**0. Informationen zum vorliegenden Dokument**

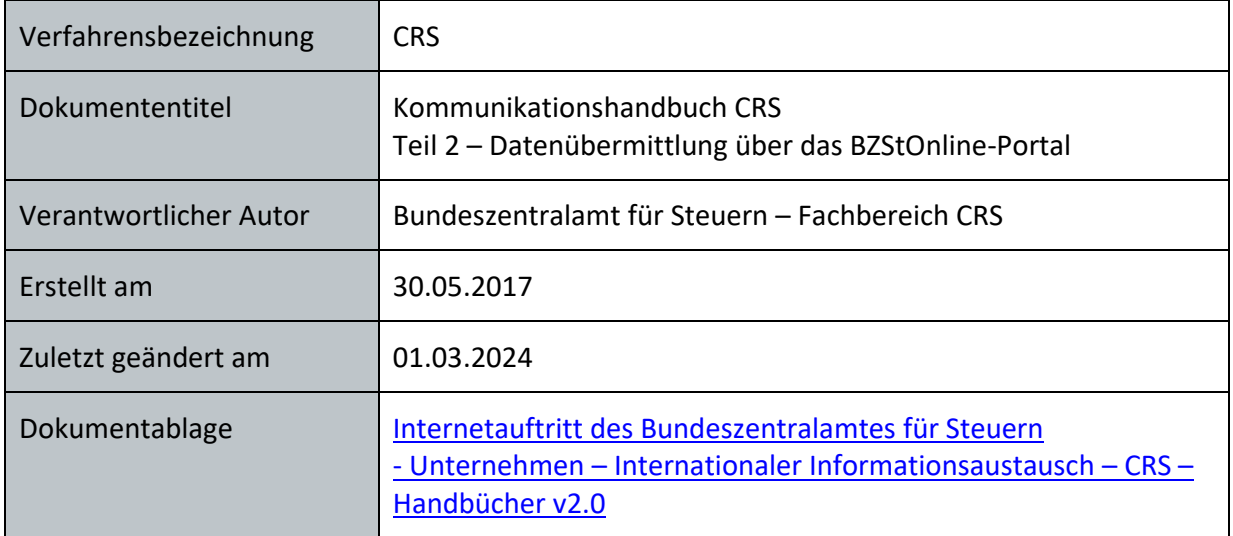

## <span id="page-4-1"></span>**0.1. Änderungshistorie**

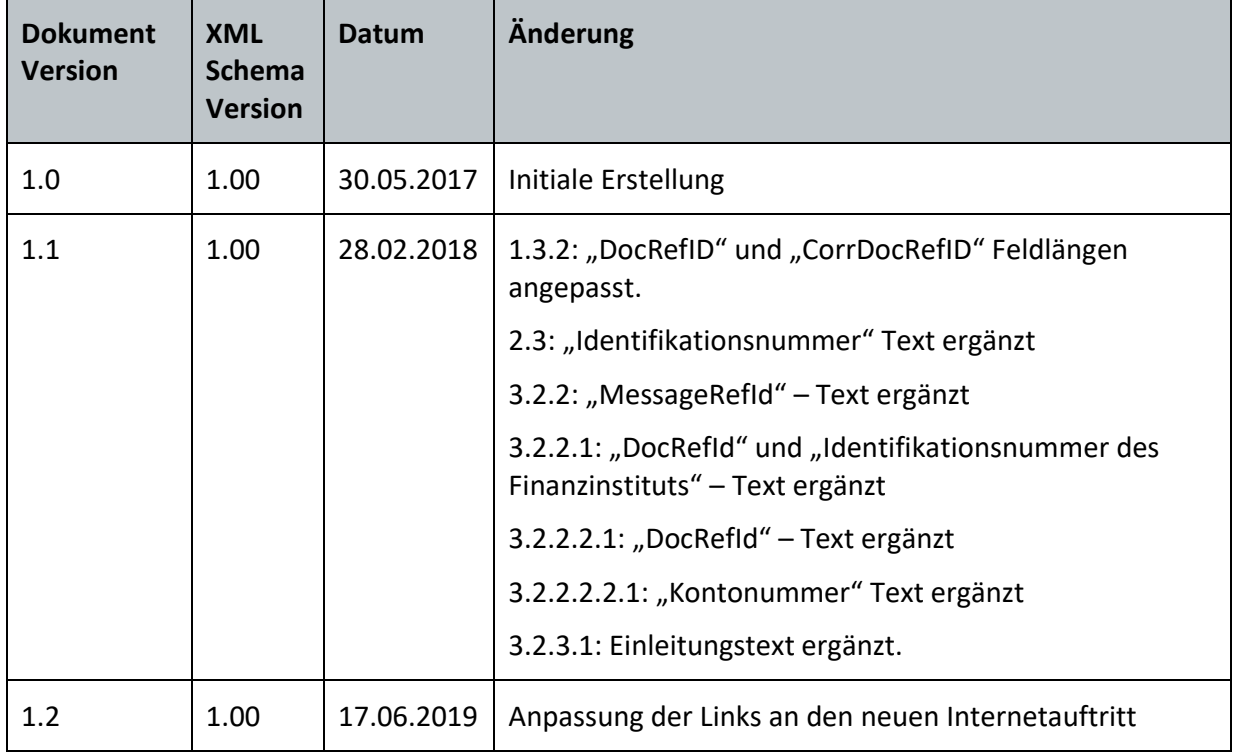

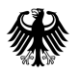

## **Kommunikationshandbuch CRS** Teil 2 – Datenübermittlung über das BZStOnline-Portal

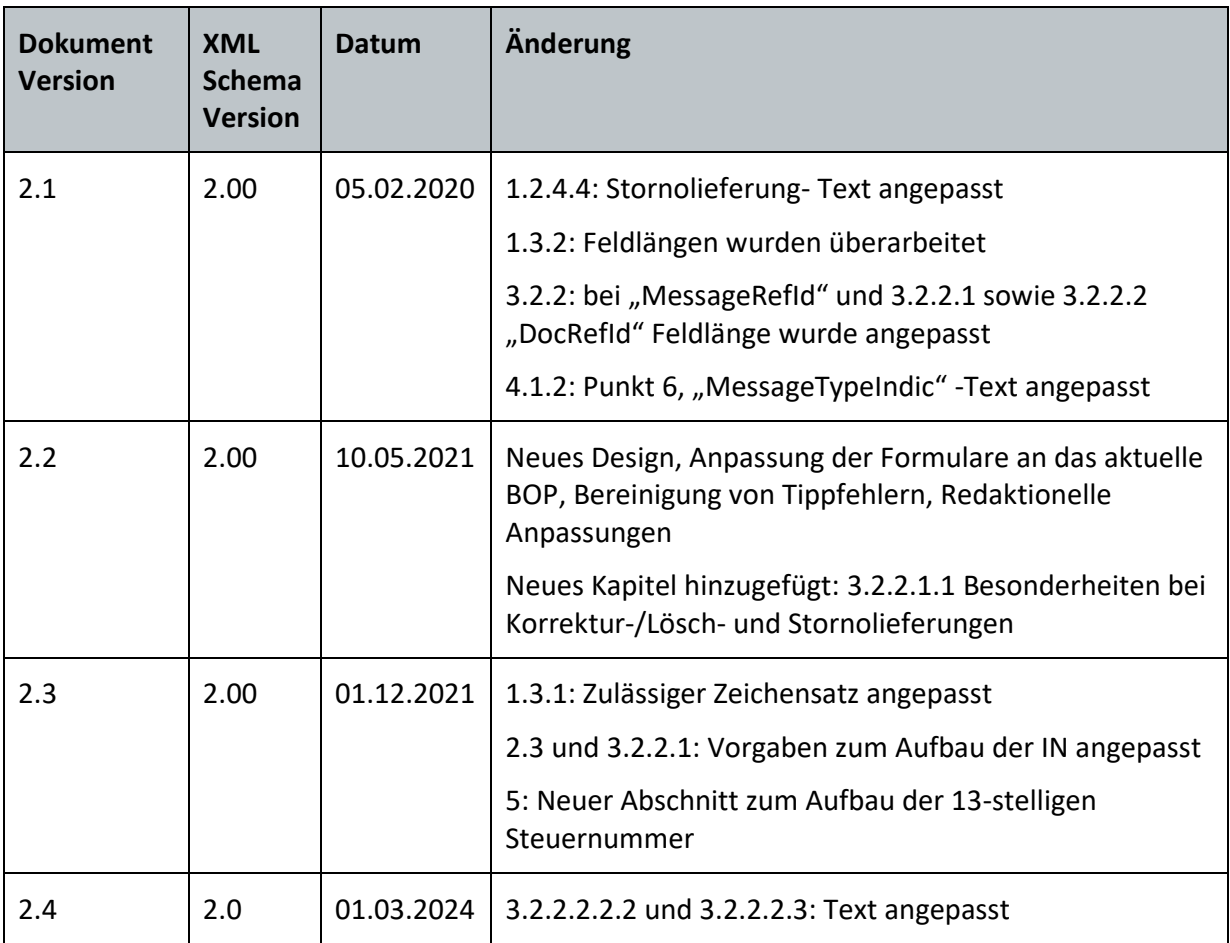

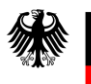

## <span id="page-6-0"></span>**0.2. Aufbau und Zweck des Dokuments**

Das KHB Teil 2 beschreibt die Erfassung und Übermittlung von Einzeldatenmeldungen an das BZSt über das CRS-Formular im BZStOnline-Portal. *Abschnitt [1](#page-6-2)* enthält allgemeine Informationen zur Erfassung des CRS-Formulars. Über das CRS-Profil können Daten zum Finanzinstitut erfasst und gespeichert werden, so dass diese bei der Erfassung der BOP-Formulare nicht erneut eingegeben werden müssen. Das CRS-Profil wird in *Abschnitt [2](#page-16-0)* beschrieben. Details zum Aufruf und Datenerfassung im CRS-Formular und dessen Absendung werden in *Abschnitt [3](#page-19-0)* dokumentiert. Nach Übermittlung der Daten an das BZSt erfolgt dort die Verarbeitung. Anschließend erhält der Sender eine zweistufige Rückmeldung über das Verarbeitungsergebnis. Diese ist in *Abschnitt [4](#page-41-0)* beschrieben.

## <span id="page-6-1"></span>**0.3. Copyright**

Das vorliegende Dokument dient der Information der am Verfahren Beteiligten. Änderungen sind nur mit vorheriger schriftlicher Zustimmung des BZSt zulässig; zudem ist § 63 UrhRG zu beachten.

## <span id="page-6-2"></span>**1. Allgemeines**

Für die Übermittlung von Meldungen an das BZSt zum Common Reporting Standard (CRS) stehen dem Meldepflichtigen grundsätzlich zwei Übermittlungswege zur Verfügung: Zum einen die Übermittlung von Einzeldaten über das CRS-Formular, zum anderen die Übermittlung von Massendaten über die technische Schnittstelle ELMA. In diesem Teil des KHBs wird die Übermittlung von Einzeldatenmeldungen mit Hilfe des CRS-Formulars beschrieben. Die Übermittlung über die technische Schnittstelle ELMA ist im *ELMA Standard KHB* beschrieben.

## <span id="page-6-3"></span>**1.1. Begriffe**

In dem KHB Teil 2 werden Begriffe wie "Finanzinstitut", "Meldestelle", "Finanzkonto", "Lieferung", "ELMA" u.a. verwendet. Die Begriffe sind im Glossar definiert (*siehe Abschnitt [6](#page-47-0)*).

## <span id="page-6-4"></span>**1.2. Anwendung des CRS-Formulars**

Mit Beginn des Kalenderjahres 2016 erheben die Finanzinstitute die im FKAustG aufgeführten meldepflichtigen Informationen und übermitteln diese direkt oder über Meldestellen an das BZSt. Das CRS-Formular bietet die Möglichkeit, die meldepflichtigen Informationen online zu erfassen und so die erfassten Daten an das BZSt zu übermitteln. Ebenso ist es möglich, zuvor übermittelte Daten, über das CRS-Formular zu korrigieren bzw. als gelöscht oder als storniert zu kennzeichnen.

Die nachfolgenden Unterabschnitte geben einen Überblick über Voraussetzungen, typische Anwendungsszenarien, zum Anwenderkreis und zu den Meldungsarten des CRS-Formulars

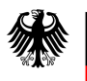

## <span id="page-7-0"></span>**1.2.1. Voraussetzungen**

Voraussetzung für die Nutzung des CRS-Formulars ist die erfolgreiche Registrierung im BZStOnline-Portal. Die für die Registrierung notwendigen Schritte sind im *KHB Teil 1* (*Abschnitte 2.2 und 2.3*) beschrieben. Nach dem erfolgreichen Login im BZStOnline-Portal kann das CRS-Formular aufgerufen werden. Die Freischaltung des ELMA-Zuganges (*KHB Teil 1, Abschnitt 2.4*) ist für die Nutzung des CRS-Formulars nicht erforderlich.

## <span id="page-7-1"></span>**1.2.2. Typische Anwendungsszenarien**

Die Übermittlung der meldepflichtigen Finanzkonten kann über das CRS-Formular und/oder über die technische Schnittstelle erfolgen. Das Finanzinstitut oder die Meldestelle sollte für die Übermittlung grundsätzlich die technische Schnittstelle ELMA nutzen. Fehler in der Erfassung sind bei manueller Eingabe wahrscheinlicher als bei einer Übermittlung über die etablierte technische Schnittstelle ELMA, daher sollte das CRS-Formular als ergänzende Möglichkeit zur Übermittlung nur in Ausnahmefällen genutzt werden. Eine Kombination der Übermittlung über ELMA und CRS-Formular ist zulässig.

Die Entscheidung, welcher Übermittlungsweg verwendet wird, liegt beim Finanzinstitut bzw. bei der Meldestelle. Die Verwendung des CRS-Formulars ist insbesondere in der folgenden Situation zu empfehlen:

- Das Finanzinstitut oder die Meldestelle hat nur geringe Datenmengen an das BZSt zu übermitteln.
- Das Finanzinstitut oder die Meldestelle hat bereits größere Datenmenge über die ELMA-Schnittstelle an das BZSt übermittelt und möchte nun nur wenige Datensätze löschen, bzw. korrigieren. Hierbei ist jedoch zu beachten, dass in den referenzierten Lieferungen die Angaben zu dem FI gleich (identische Schreibweise) mit den Angaben aus der über ELMA-Schnittstelle übermittelten XML-Datei sein müssen. Andernfalls wird die Lieferung abgewiesen (*siehe Abschnit[t 3.2.2.1.1](#page-25-0)*).

#### <span id="page-7-2"></span>**1.2.3. Anwenderkreis**

Im Folgenden wird der Anwenderkreis des CRS-Formulars beschrieben.

## <span id="page-7-3"></span>**1.2.3.1. Direkte Meldung eines Finanzinstituts**

Das Finanzinstitut kann über das CRS-Formular die meldepflichtigen Informationen zu Finanzkonten an das BZSt übermitteln. Im CRS-Formular müssen die Daten des Finanzinstituts auf der Seite "Angaben zum meldenden Finanzinstitut" angeben werden. Dazu werden die Daten von einem oder mehreren Finanzkonten in dem CRS-Formular erfasst.

Zum gleichen Finanzinstitut kann das CRS-Formular auch mehrfach aufgerufen werden. Das Finanzinstitut könnte z.B. bei Vorliegen mehrerer Finanzkonten die Daten zu den Finanzkonten auf zwei CRS-Formulare verteilen oder je Finanzkonto ein eigenes CRS-Formular ausfüllen.

## <span id="page-7-4"></span>**1.2.3.2. Meldung über eine Meldestelle**

Eine Meldestelle kann stellvertretend für ein oder mehrere Finanzinstitut(e) die Informationen zu Finanzkonten an das BZSt übermitteln. In einem CRS-Formular kann nur ein Finanzinstitut angegeben werden. Möchte eine Meldestelle für mehrere Finanzinstitute die Daten zu Finanzkonten übermitteln, muss je Finanzinstitut ein separates CRS-Formular verwendet werden. Zum gleichen Finanzinstitut kann das CRS-Formular auch mehrfach aufgerufen werden.

In dem CRS-Formular sind im Gegensatz zum ELMA-Verfahren keine Angaben zur Meldestelle erforderlich. Die beim Login am BZStOnline-Portal verwendete Identität seitens der Meldestelle wird als Absender der Daten beim BZSt gespeichert.

## <span id="page-8-0"></span>**1.2.4. Meldungsarten**

Das CRS-Formular unterscheidet die nachfolgend dargestellten Meldungsarten. Werden die Daten zu den Finanzkonten ohne Fehler gemeldet, sind lediglich Erstmeldungen im CRS-Formular zu erfassen. Stellt das Finanzinstitut bzw. die Meldestelle Fehler in den übermittelten Daten fest, oder meldet das BZSt in der Rückmeldung (vgl. *Abschnit[t 4](#page-41-0)*) Fehler in den übermittelten Daten, so kann anhand von Korrektur-, Lösch- und Stornomeldungen der Fehler behoben werden. Liegen zum aktuellen Meldejahr keine meldepflichtigen Finanzkonten vor, so kann das Finanzinstitut dies über eine Leermeldung mitteilen.

#### <span id="page-8-1"></span>**1.2.4.1. Erstmeldungen**

Das Finanzinstitut oder die Meldestelle hat das Ziel, die Daten zu den meldepflichtigen Finanzkonten über das CRS-Formular zu melden. Die Daten zu den Finanzkonten zu diesem Meldejahr sind bisher noch nicht übermittelt oder nach der Übermittlung abgewiesen worden. In diesem Fall ist bei der Erfassung im CRS-Formular die Meldungsart "Erstmeldung" zu verwenden.

Die Erstmeldungen müssen bis zum 31.07. des jeweiligen folgenden Kalenderjahres erfolgreich übermittelt worden sein.

In der Erstmeldung müssen mindestens die Daten zu einem Finanzkonto angegeben werden. Liegen mehrere Finanzkonten zum gleichen Finanzinstitut vor, können diese im gleichen CRS-Formular erfasst werden. Bei Meldestellen gilt, dass Daten zu unterschiedlichen Finanzinstituten in jeweils separaten CRS-Formularen erfasst und übermittelt werden müssen.

Die folgenden Besonderheiten sind beim Ausfüllen des Formulars zu beachten:

Formularseite "Startseite"

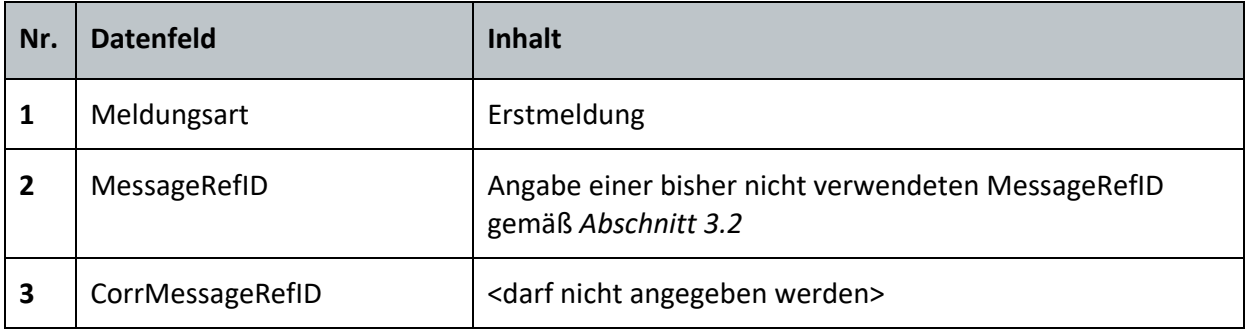

Formularseite "Angaben zum meldenden Finanzinstitut"

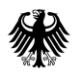

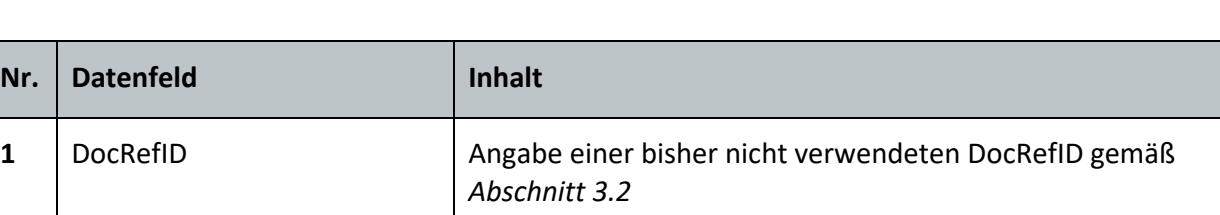

Formularseite "Report hinzufügen"

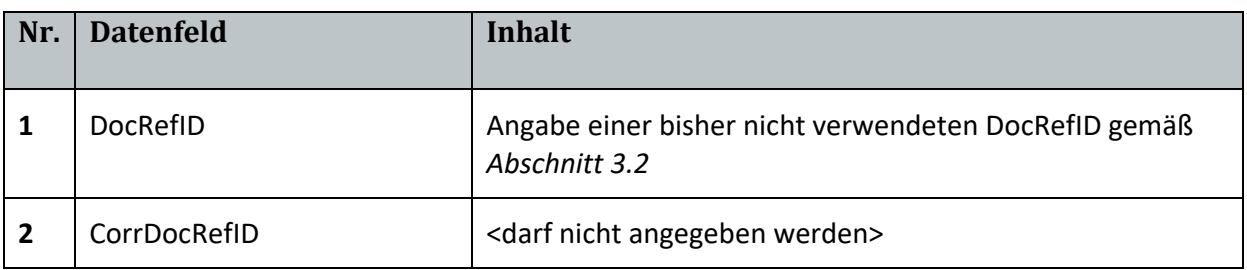

#### <span id="page-9-0"></span>**1.2.4.2. Korrekturmeldung**

Das Finanzinstitut oder die Meldestelle hat das Ziel, die bereits übermittelten und nicht abgewiesenen Daten aus einem CRS-Formular oder einer ELMA-Lieferung zu den meldepflichtigen Finanzkonten für das Meldejahr zu korrigieren. In diesem Fall ist bei der Erfassung im CRS-Formular die Meldungsart "Korrekturmeldung" zu verwenden. Die Korrekturmeldungen sind nicht an die Frist 31.07. des jeweiligen folgenden Kalenderjahres gebunden, sondern können auch danach übermittelt werden. Die Daten zum Finanzinstitut sind in der Korrekturmeldung unverändert gegenüber der Erstmeldung anzugeben. Insbesondere ist die "DocRefID" zum Finanzinstitut unverändert gegenüber der Erstmeldung anzugeben. Da bei jeder Erstmeldung die "DocRefID" neu zu vergeben ist, können folglich in einem CRS-Formular nur Korrekturen zu Finanzkonten übermittelt werden, die mit derselben Erstmeldung übermittelt worden sind, selbst wenn es sich um das gleiche Finanzinstitut handelt.

In der Korrekturmeldung müssen die Daten zu dem zu korrigierenden Finanzkonto vollständig angegeben werden. Eine Korrektur mit Angabe nur geänderter Daten ist nicht möglich. Ist zum Beispiel nur der Betrag des Kontosaldos zu korrigieren, müssen im CRS-Formular sämtliche Daten zum Kontoinhaber, zu den beherrschenden Personen, zu den Zahlungseingängen, etc. erneut angegeben werden, auch wenn sich diese Daten nicht geändert haben. Entfallen Daten innerhalb des Finanzkontos (z.B. eine beherrschende Person ist entfallen) gegenüber der bisherigen Übermittlung, so sind die Daten in der Korrekturmeldung wegzulassen. Entfällt dagegen ein komplettes Finanzkonto, muss hierzu eine Löschmeldung bzw. eine Stornomeldung erfasst werden (siehe *Abschnitt [1.2.4.3/](#page-11-0) Abschnitt [1.2.4.4](#page-12-0)*).

In der Korrekturmeldung müssen mindestens die Daten zu einem Finanzkonto angegeben werden.

In den Daten zum Finanzkonto müssen die gleichen steuerlichen Wohnsitze wie in der Erstmeldung enthaltenen sein (Gesamtmenge der unterschiedlichen Staaten des Kontoinhabers und aller beherrschenden Personen). Eine beherrschende Person darf z.B. in einer Korrekturmeldung nur im Bezug zur Erstmeldung entfernt werden, wenn es noch

einen Kontoinhaber oder eine weitere beherrschende Person gibt, die den gleichen steuerlichen Wohnsitzstaat hat wie die nicht mehr gemeldete beherrschende Person. Umgekehrt dürfen in einer Korrekturmeldung bei einem Kontoinhaber oder einer beherrschenden Person (inkl. neuer beherrschenden Person) nur steuerliche Wohnsitzstaaten in Bezug zur Erstmeldung hinzugefügt werden, die bereits in der Erstmeldung mindestens einmal beim Kontoinhaber oder einer beherrschenden Person angegeben waren.

Eine Korrekturmeldung zu einem Finanzkonto ist nur möglich, wenn das Finanzkonto noch nicht über eine Löschmeldung als gelöscht oder über eine Stornomeldung als storniert gekennzeichnet worden ist.

Die folgenden Besonderheiten sind beim Ausfüllen des Formulars zu beachten:

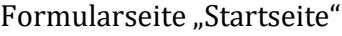

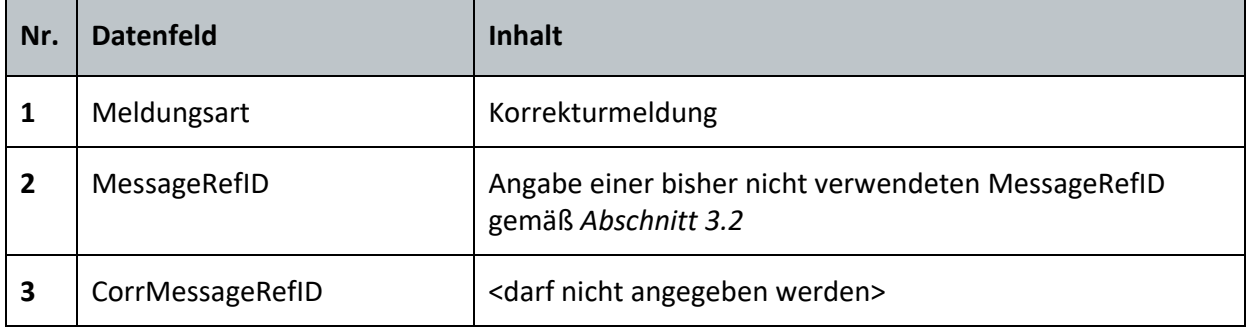

Formularseite "Angaben zum meldenden Finanzinstitut

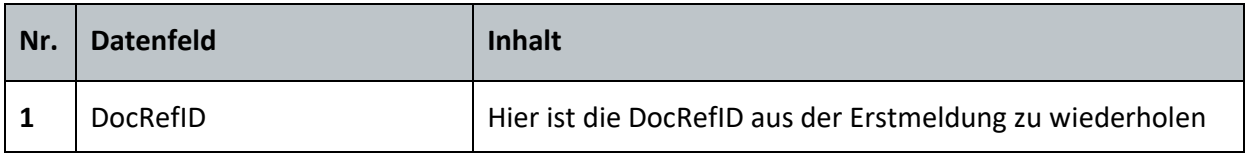

Formularseite "Report hinzufügen"

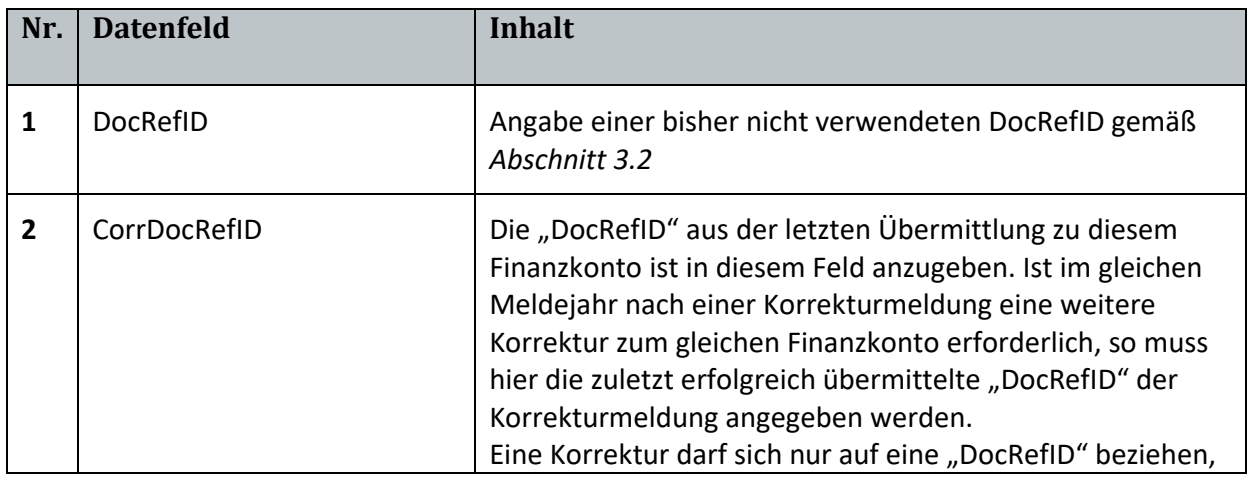

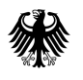

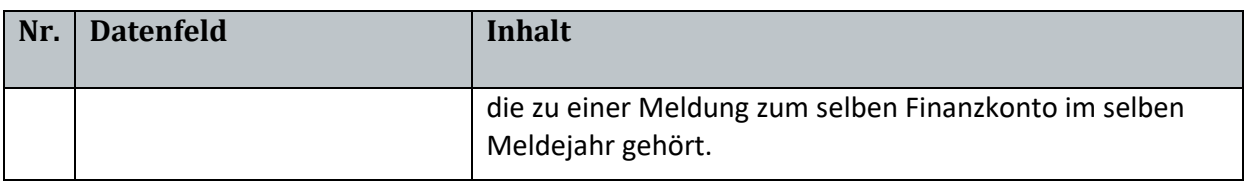

#### <span id="page-11-0"></span>**1.2.4.3. Löschmeldung**

Das Finanzinstitut oder die Meldestelle hat das Ziel, dass bereits übermittelte und nicht abgewiesene Daten aus einem CRS-Formular oder einer ELMA-Lieferung zu Finanzkonten als gelöscht gekennzeichnet werden. In der Löschmeldung wird die letzte Übermittlung zu diesem Finanzkonto über das Feld "CorrDocRefID" referenziert. Die Löschmeldung bezieht sich aber auch auf frühere Übermittlungen zu demselben Finanzkonto, die hierdurch ebenfalls als gelöscht gekennzeichnet werden.

Die Löschmeldungen sind nicht an der Frist 31.07. des jeweiligen folgenden Kalenderjahres gebunden, sondern können auch danach übermittelt werden.

Die Daten zum Finanzinstitut sind in der Löschmeldung unverändert gegenüber der Erstmeldung anzugeben. Insbesondere ist die "DocRefID" zum Finanzinstitut unverändert gegenüber der Erstmeldung anzugeben. Da bei jeder Erstmeldung die "DocRefID" neu zu vergeben ist, können folglich in einem CRS-Formular nur Löschungen zu Finanzkonten übermittelt werden, die mit derselben Erstmeldung übermittelt worden sind, selbst wenn es sich um das gleiche Finanzinstitut handelt.

In der Löschmeldung müssen mindestens die Daten zu einem Finanzkonto angegeben werden.

In den Daten zum Finanzkonto müssen die gleichen steuerlichen Wohnsitze wie in der Erstmeldung enthaltenen sein (Gesamtmenge der unterschiedlichen Staaten des Kontoinhabers und aller beherrschenden Personen). Eine Löschmeldung zu einem Finanzkonto ist nur möglich, wenn das Finanzkonto noch nicht über eine zuvor übermittelte Löschmeldung als gelöscht oder über eine Stornomeldung als storniert gekennzeichnet worden ist.

Formularseite "Startseite"

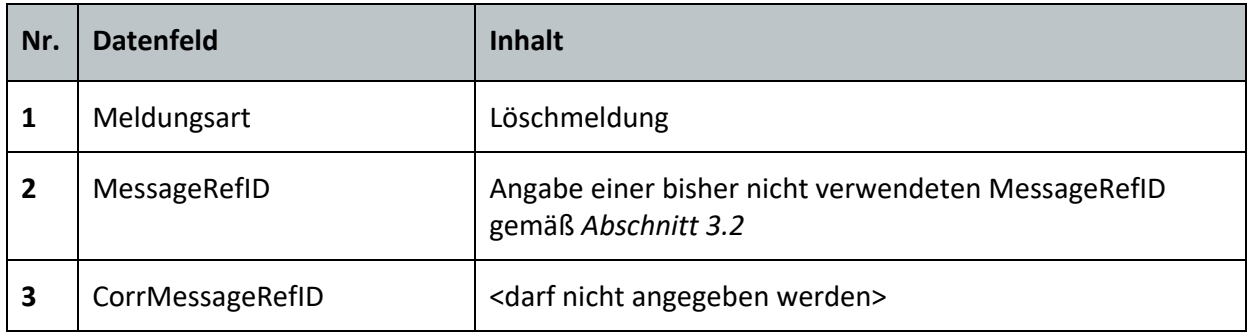

Formularseite "Angaben zum meldenden Finanzinstitut"

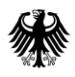

## **Kommunikationshandbuch CRS** Teil 2 – Datenübermittlung über das BZStOnline-Portal

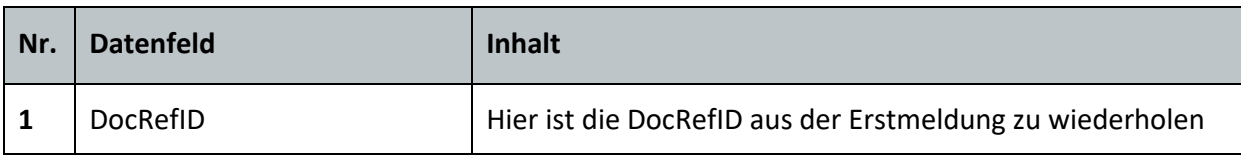

Formularseite "Report hinzufügen"

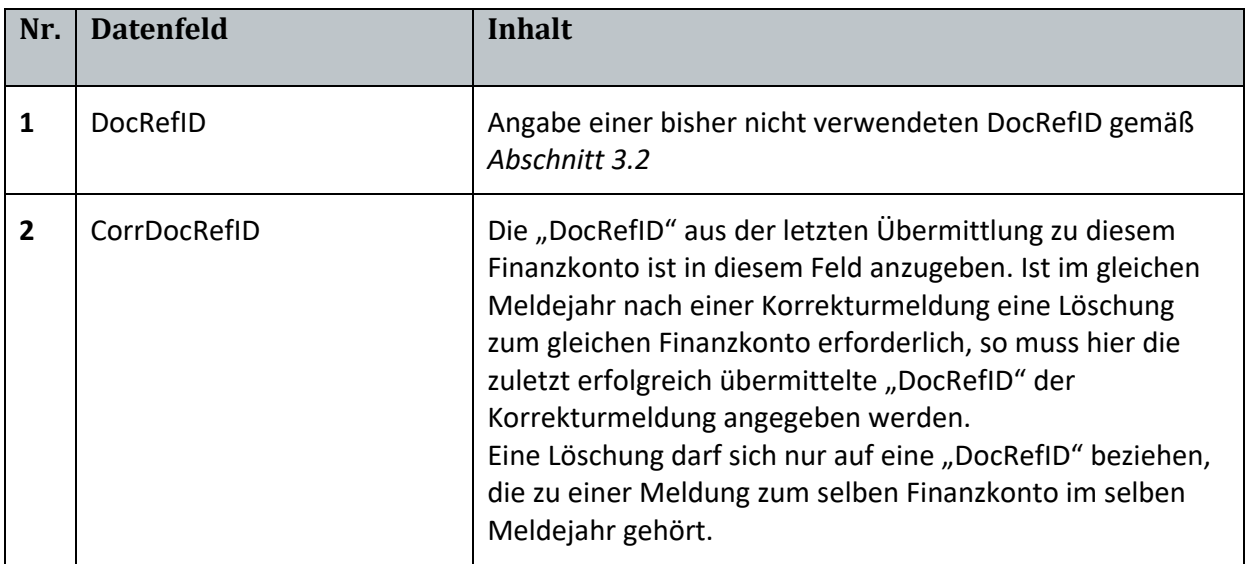

## <span id="page-12-0"></span>**1.2.4.4. Stornomeldungen**

Das Finanzinstitut oder die Meldestelle hat das Ziel, ein übermitteltes CRS-Formular oder eine übermittelte ELMA-Lieferung einschließlich der enthaltenen Daten zu Finanzkonten als storniert zu kennzeichnen. In der Stornomeldung wird genau eine Übermittlung eines CRS-Formulars oder einer ELMA-Lieferung referenziert.

Die Stornomeldungen sind nicht an die Frist 31.07. des jeweiligen folgenden Kalenderjahres gebunden, sondern können auch danach übermittelt werden.

Die Daten zum Finanzinstitut sind in der Stornomeldung unverändert gegenüber der Erstmeldung anzugeben. Insbesondere ist die "DocRefID" zum Finanzinstitut unverändert gegenüber der Erstmeldung anzugeben.

In der Stornomeldung dürfen keine Daten zu Finanzkonten angegeben werden. Eine Stornomeldung kann zu Erst- und Leermeldungen übermittelt werden. Eine Stornomeldung zu Lösch-, Korrektur- oder anderen Stornomeldungen ist nicht zulässig. Zu dem zu stornierenden CRS-Formular bzw. zu der zu stornierenden ELMA-Lieferung darf es keine nachfolgende, nicht stornierte ELMA-Lieferung und kein nachfolgendes, nicht storniertes CRS-Formular geben, deren Referenzen ("CorrDocRefId") auf die Daten der zu stornierenden Meldung ("DocRefId") zeigen.

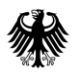

#### Formularseite "Startseite"

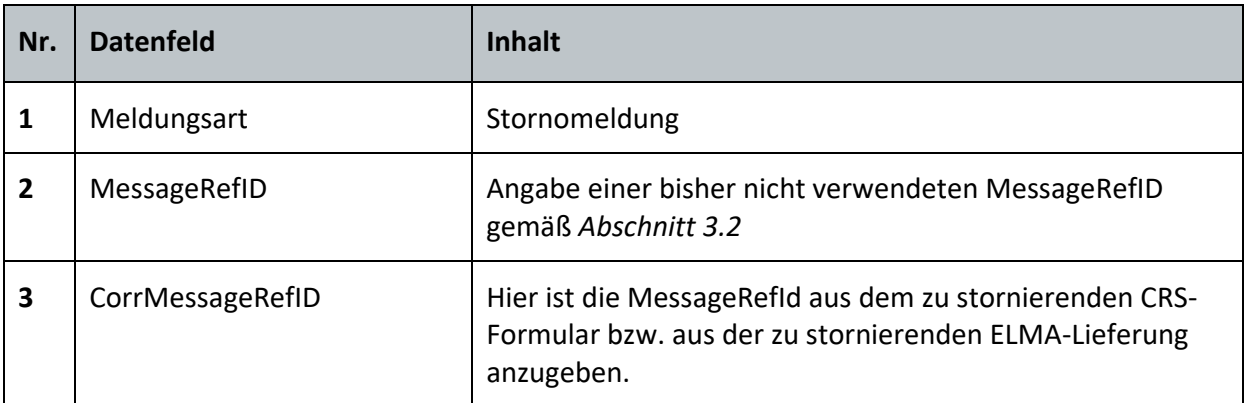

Formularseite "Angaben zum meldenden Finanzinstitut

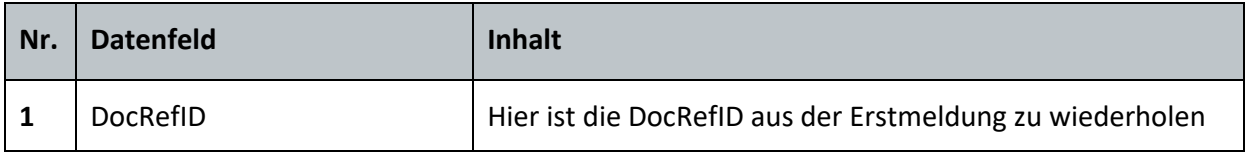

## <span id="page-13-0"></span>**1.2.4.5. Leermeldungen**

Die Leermeldung zeigt dem BZSt an, dass das Finanzinstitut keine meldepflichtigen Finanzkonten in dem Meldejahr hat. Die Bereitstellung der Leermeldung ist optional. In der Leermeldung dürfen keine Daten zu Finanzkonten angegeben werden. Stellt das Finanzinstitut oder die Meldestelle fest, dass nach Übermittlung einer Leermeldung doch meldepflichtige Finanzkonten vorliegen, so muss die Leermeldung über eine Stornomeldung als storniert gekennzeichnet werden und danach eine Erstmeldung mit den Daten zu den meldepflichtigen Finanzkonten übermitteln. Nach der Übermittlung einer Erstmeldung zu Finanzkonten eines Finanzinstituts ist die Übermittlung von Leermeldungen zum gleichen Meldejahr nicht zulässig.

Formularseite "Startseite"

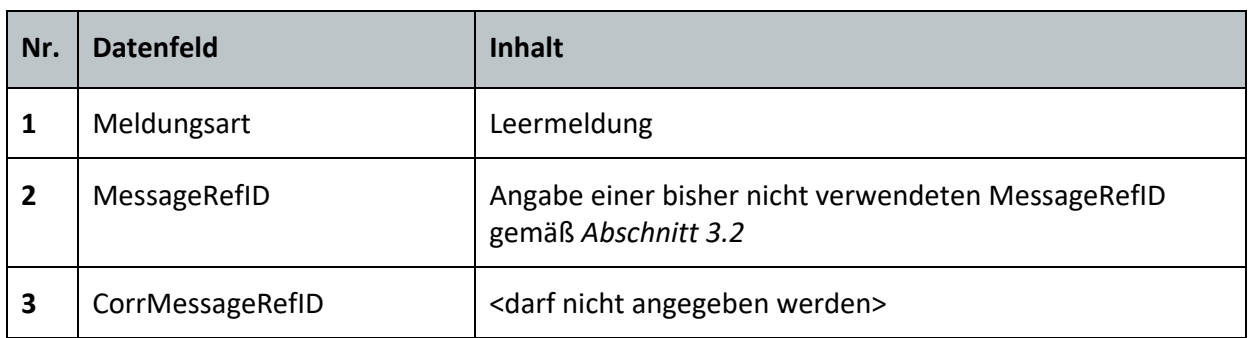

Formularseite "Angaben zum meldenden Finanzinstitut"

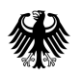

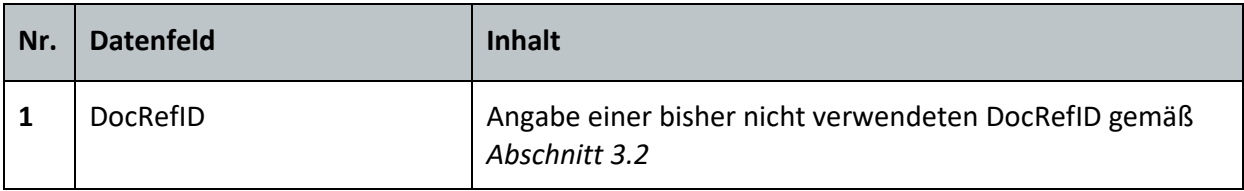

## <span id="page-14-0"></span>**1.3. Sonstiges**

## <span id="page-14-1"></span>**1.3.1. Zulässiger Zeichensatz**

Im CRS-Formular sind in vielen Feldern Freitext-Angaben einzugeben. Für die Inhalte der Datenelemente sind folgende Zeichenfolgen nicht erlaubt [CRS\_E\_MESS\_029].

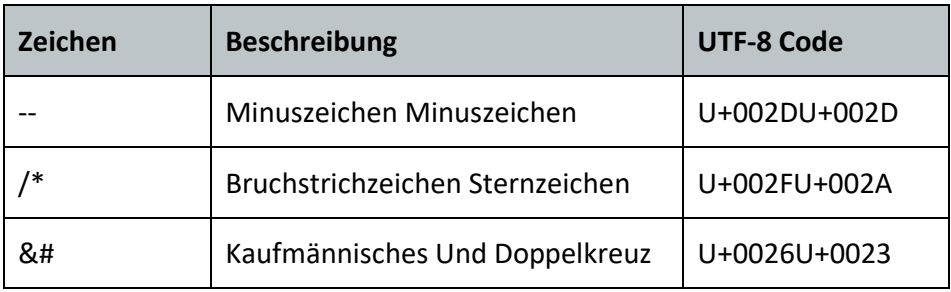

<span id="page-14-4"></span>**Tabelle 1: Nicht zugelassene Zeichenfolgen**

## <span id="page-14-2"></span>**1.3.2. Feldlängen**

Die Eingabefelder im CRS-Formular haben eine begrenzte Länge. Die Felder "MessageRefID", "CorrMessageRefID", "DocRefID" und "CorrDocRefID" sind auf 170 Zeichen beschränkt. Bei natürlichen Personen ist das Feld "Vorname" auf 34 Zeichen und das Feld "Nachname" auf 44 Zeichen beschränkt. Sollten diese Feldlänge nicht ausreichend sein, besteht die Möglichkeit über die technische Schnittstelle ELMA bis zu 200 Zeichen je Feld zu übermitteln. Die Längenbegrenzung bei den o.g. RefIDs auf 170 Zeichen bleibt jedoch auch bei der Schnittstelle ELMA bestehen. Bei den Feldern "Kontakt", "Warnung" und "Freie Adresse" können sogar bis zu 4000 Zeichen über die Schnittstelle ELMA übermittelt werden.

## <span id="page-14-3"></span>**1.3.3. Zulässige Wiederholungen**

Das CRS-Formular erlaubt es, die folgenden Formularseiten bzw. Felder bis zu einer maximalen Anzahl zu wiederholen.

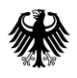

 $\overline{a}$ 

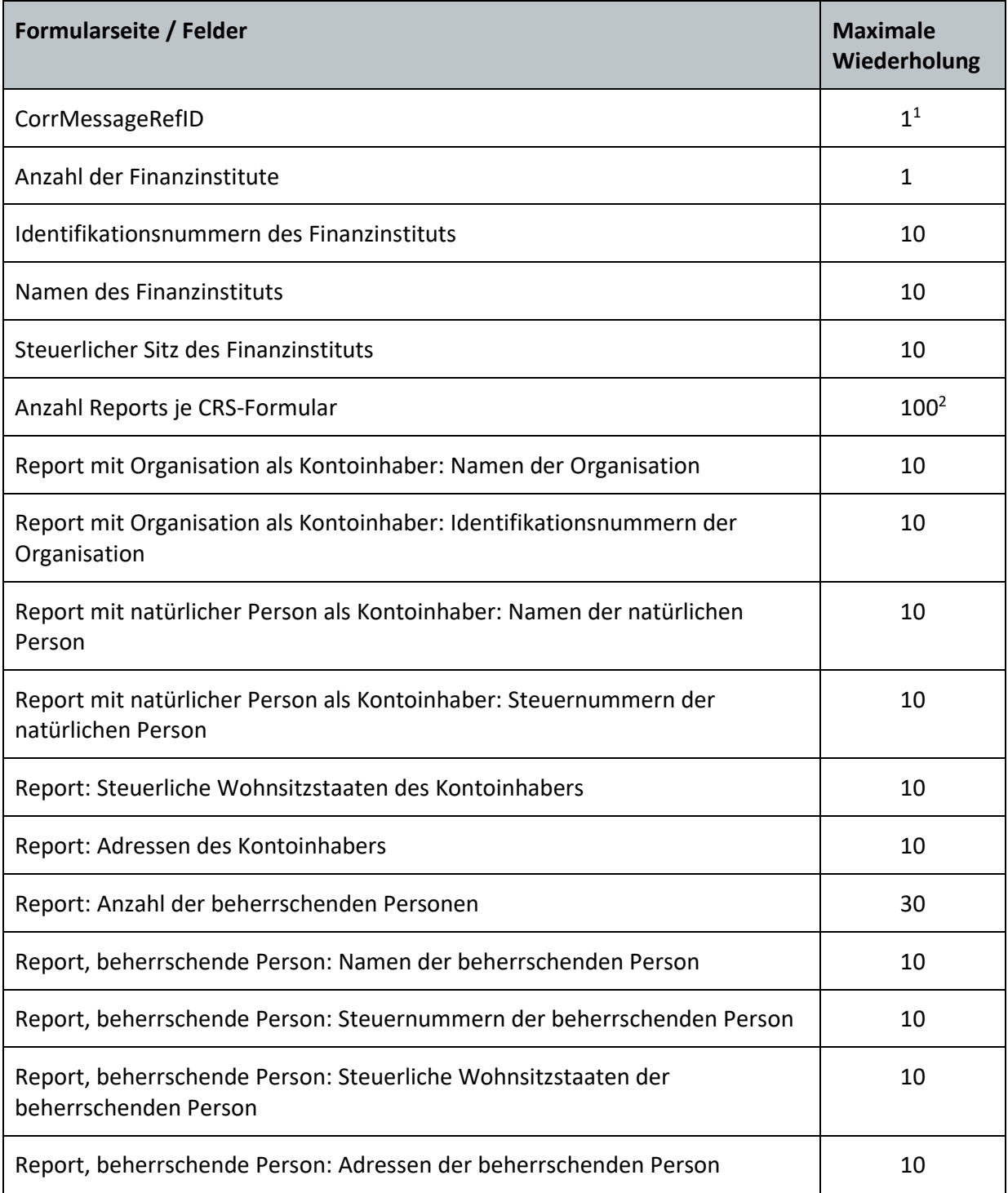

<sup>1</sup> CorrMessageRefId wird ausschließlich für Stornomeldungen verwendet. Sind mehrere Meldungen als zu storniert zu kennzeichnen, so kann das CRS-Formular mehrfach aufgerufen werden.

<sup>2</sup> Sind Daten zu mehr als 100 Finanzkonten anzugeben, kann das CRS-Formular mehrfach aufgerufen werden mit jeweils bis zu 100 Finanzkonten.

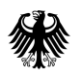

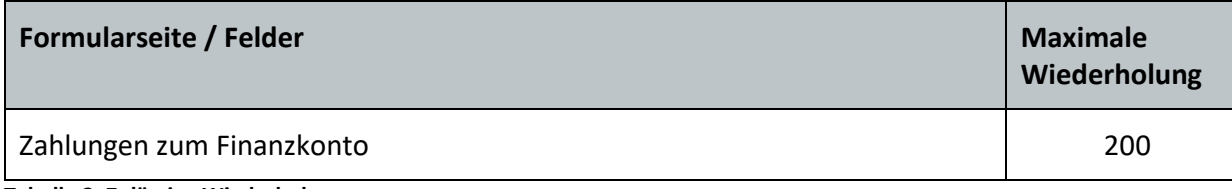

<span id="page-16-2"></span>**Tabelle 2: Zulässige Wiederholungen**

Sollten diese Anzahlen von Wiederholungen nicht ausreichend sein, besteht die Möglichkeit über die technische Schnittstelle ELMA eine größere Anzahl von Wiederholungen zu übermitteln. Dort besteht nur eine Beschränkung hinsichtlich der Dateigröße und Anzahl der Reports (*vgl. KHB Teil 4, Abschnitt 1.2.1*). Sollte die Anzahl der Reports nicht ausreichend sein, können die Reports über mehrere CRS-Formulare übermittelt werden. Für mehrere meldende Finanzinstitute sind entsprechend viele CRS-Formulare auszufüllen und zu übermitteln.

## <span id="page-16-0"></span>**2. CRS-Profil**

Mit Hilfe eines CRS-Profils können bestimmte Daten zu einem Finanzinstitut im BZStOnline-Portal gespeichert werden. Die gespeicherten Daten zum Finanzinstitut können dann innerhalb eines CRS-Formulars bereits vorausgefüllt und für jede neue Einzeldatenmeldung wiederverwendet werden. Angelegte CRS-Profile gelten nur für CRS. Für andere BZSt-Verfahren müssen eigene spezifische Profile angelegt werden.

Die Verwendung eines CRS-Profils hat zum einen den Vorteil, dass gleiche Daten zu einem Finanzinstitut nicht immer neu eingegeben werden müssen; zum anderen gewährleistet die Verwendung eines CRS-Profils, dass bei Korrektur-, Lösch- und Stornomeldungen zum gleichen Finanzinstitut immer die gleichen Daten gemeldet werden. Der zweite Vorteil ist besonders hervorzuheben, da die Daten zum Finanzinstitut in Korrektur-, Lösch- und Stornomeldungen im Vergleich zu den Daten in der korrespondierenden Erstmeldung identisch sein müssen und sich nicht unterscheiden dürfen (*siehe KHB Teil 4, Abschnitt 2.2.2.2*). Es wird daher empfohlen möglichst CRS-Profile zu nutzen.

## <span id="page-16-1"></span>**2.1. Liste der Profile**

Werden Daten für verschiedene Finanzinstitute gemeldet oder unterscheiden sich die Daten von einem Finanzinstitut für verschiedene Meldezeiträume, so kann für jedes Finanzinstitut oder für jeden Meldezeitraum ein eigenes CRS-Profil anlegt und verwaltet werden. Da es keine zeitliche Begrenzung für Korrektur-, Lösch- und Stornomeldungen gibt, kann es auch nach Jahren noch dazu kommen, dass zu einer alten Erstmeldung eine Korrekturmeldung verschickt werden muss. Die Korrektur- und Erstmeldungen müssen trotz des zeitlichen Versatzes und ggfs. neuer Daten zum Finanzinstitut (z.B. neue Adresse) dieselben Daten zum Finanzinstitut enthalten. Es ist daher ratsam CRS-Profile nicht zu löschen oder zu überschreiben, wenn sich Daten zu einem Finanzinstitut ändern. Die eindeutige Identifizierung eines CRS-Profils erfolgt über den "Kurznamen". Dieser wird als einzige Information in der Übersicht der CRS-Profile und bei Auswahl eines CRS-Profils

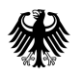

bei der Erfassung der Einzeldatenmeldung im CRS-Formular angezeigt. Es sollte daher für jedes CRS-Profil eine eindeutige und sprechende Bezeichnung gewählt werden.

## <span id="page-17-0"></span>**2.2. Aufruf**

Über den Menüpunkt "Meine Profile" unter "Mein BOP" ist eine Übersicht aller freigeschalteter, verfahrensspezifischer Profile ersichtlich. Um zu den CRS-Profilen zu gelangen, ist das Profil "Profile mit CRS-Identifikationsnummer des Finanzinstituts" auszuwählen. Dort sind alle bisher angelegten CRS-Profile zu sehen und es können neue angelegt werden. Bestehende CRS-Profile können bearbeitet oder gelöscht werden.

## <span id="page-17-1"></span>**2.3. Profil anlegen / bearbeiten**

Für die Anlage eines neuen CRS-Profils ist "Neues Profil anlegen" auszuwählen. Zur Bearbeitung eines bestehenden CRS-Profils ist der Kurznamen des CRS-Profils, welcher bearbeitet werden soll, anzuklicken.

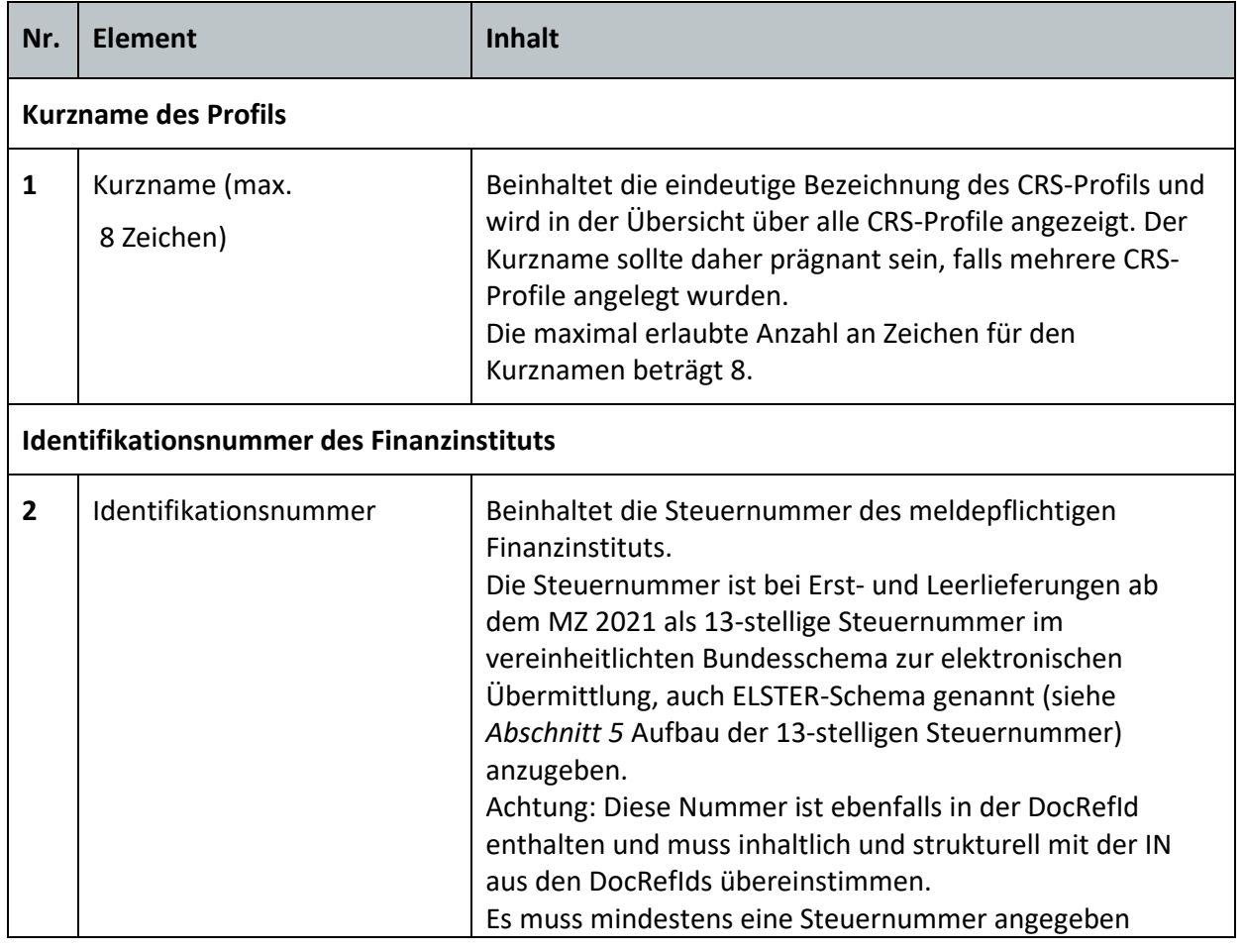

Anschließend können folgende Daten zum Finanzinstitut eingeben werden:

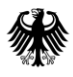

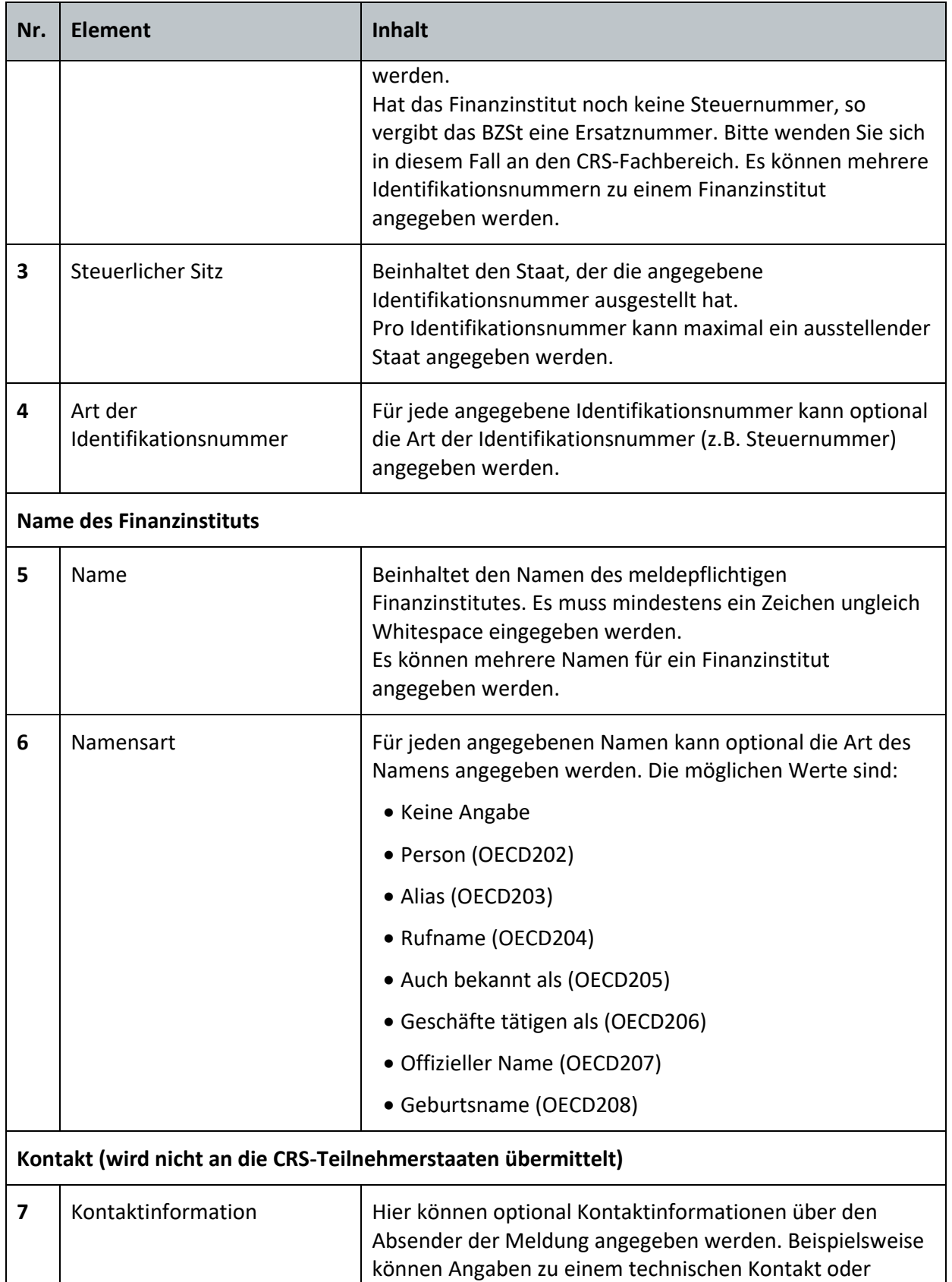

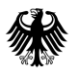

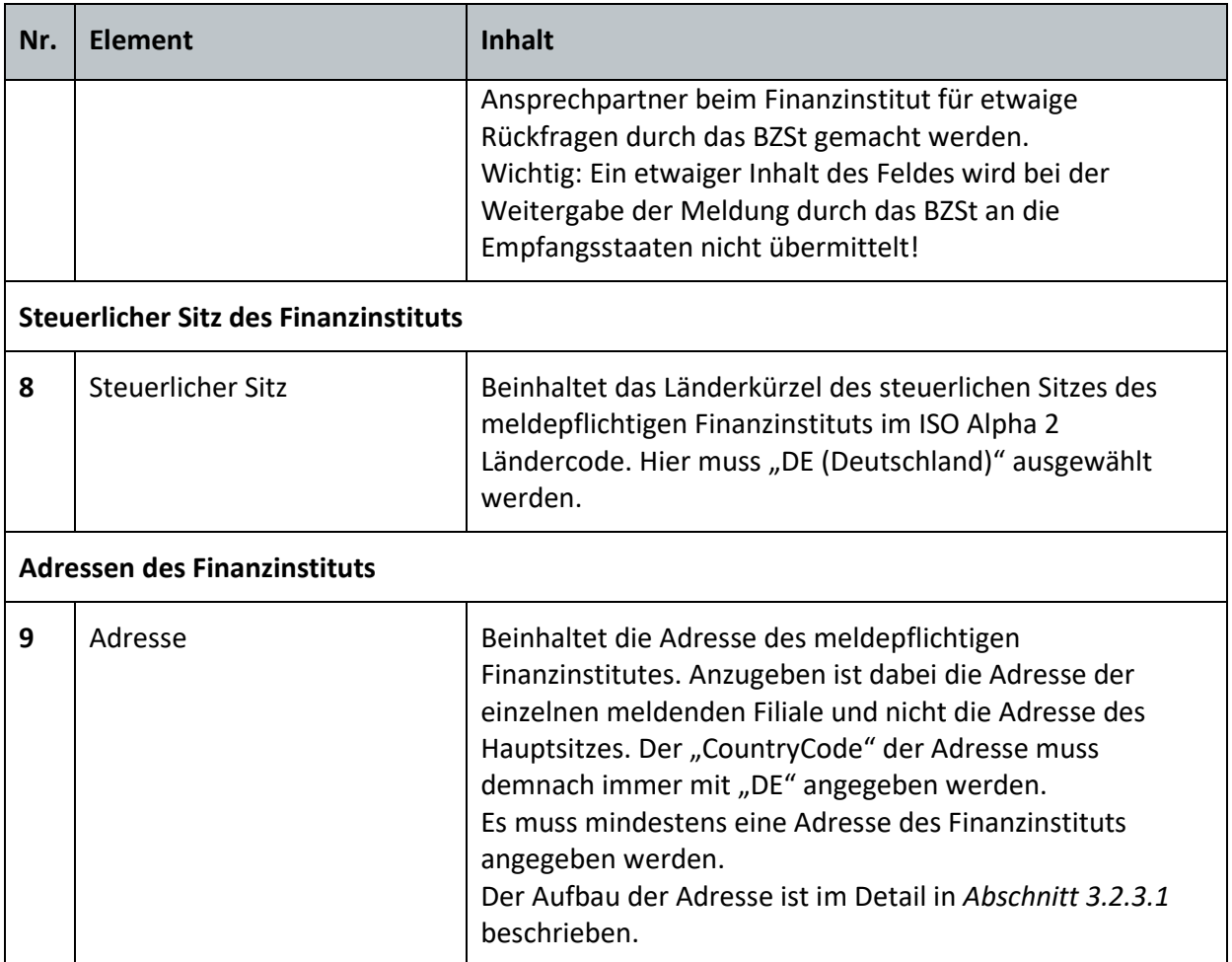

<span id="page-19-2"></span>**Tabelle 3: Profil anlegen / bearbeiten**

Über "Profil speichern" werden die eingegebenen Daten zum Finanzinstitut übernommen und im CRS-Profil mit dem angegebenen Kurznamen gespeichert. Anschließend kann das CRS-Profil im CRS-Formular genutzt werden.

## <span id="page-19-0"></span>**3. CRS-Formular**

In den nachfolgenden Abschnitten werden die Formulare und Formularelemente beschrieben und erläutert. Da das Layout des Formulars in unregelmäßigen Abständen angepasst werden kann, wird im Weiteren auf eine grafische Darstellung verzichtet.

## <span id="page-19-1"></span>**3.1. Aufruf**

Über die Menüpunkte "Formulare und Leistungen", "Alle Formulare", "Steuer-International/" und den Punkt "CRS" wird das CRS-Formular "Übermittlung von Daten zum CRS-Abkommen" aufgerufen.

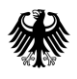

Nach Auswahl des Formulars "Übermittlung von Daten zum CRS-Abkommen" folgt die Einstiegsseite.

## <span id="page-20-0"></span>**3.2. Eingabe der Daten**

## <span id="page-20-1"></span>**3.2.1. Einstiegsseite des Formulars**

Sofern bereits ein oder mehrere Einzeldatenmeldungen über ein CRS-Formular abgegeben wurden, ist die Übernahme von Formulardaten aus einer dieser Einzeldatenmeldungen in das aktuelle CRS-Formular möglich. Die übernommenen Werte sollten jedoch überprüft und gegebenenfalls berichtigt werden. Anschließend folgt die Startseite des Formulars.

## <span id="page-20-2"></span>**3.2.2. Startseite des Formulars**

Auf dieser Formularseite werden insbesondere technische Angaben zur Einzeldatenmeldung erfragt. Weiterhin kann das meldende Finanzinstitut ausgewählt werden. Möglich ist hier die Auswahl eines vorhandenen CRS-Profils (zum Anlegen dieses CRS-Profils siehe *Abschnitt [2.3](#page-17-1)*) oder das Fortfahren ohne Profilauswahl.

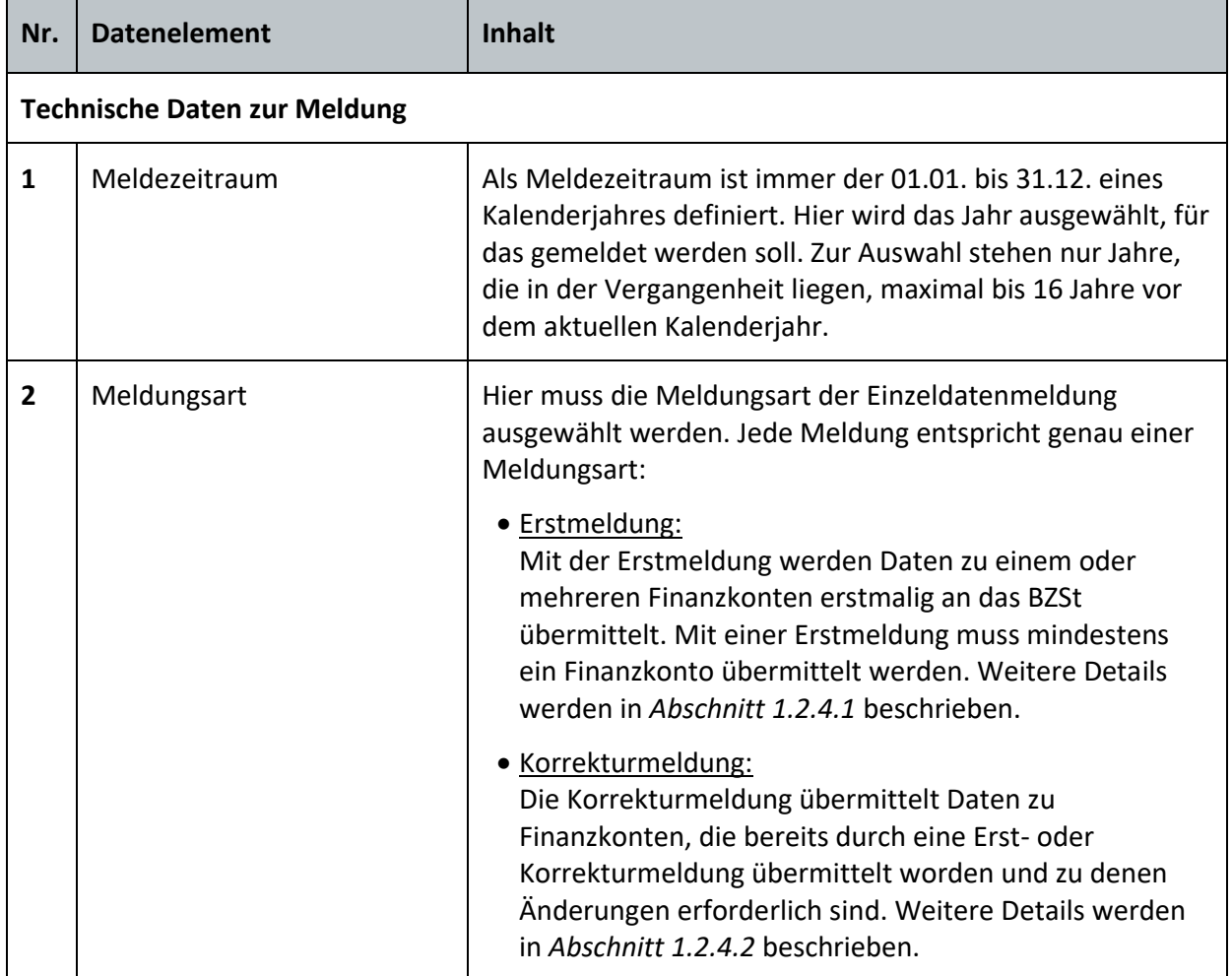

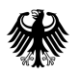

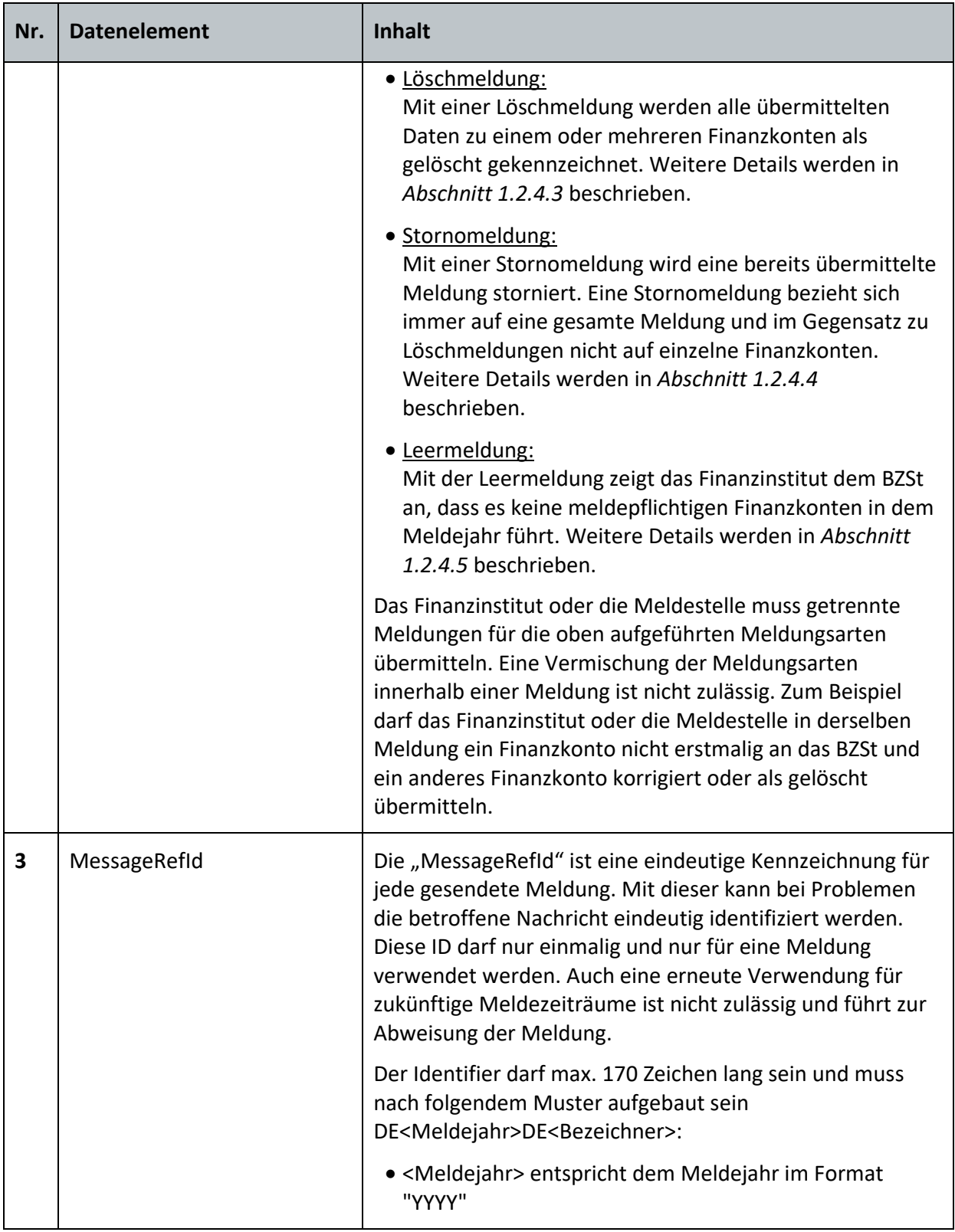

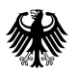

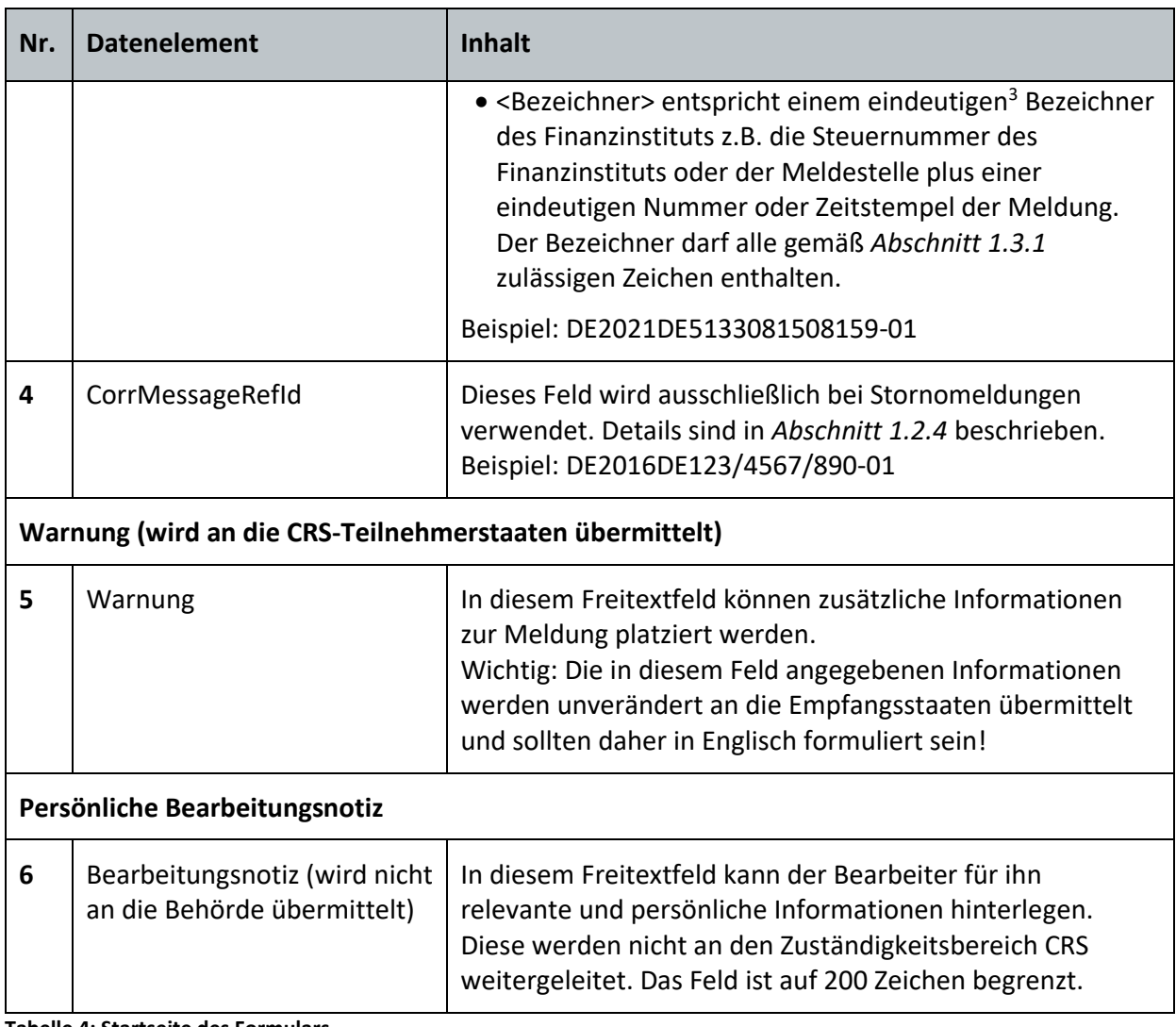

<span id="page-22-1"></span>**Tabelle 4: Startseite des Formulars**

l

Auf den folgenden Seiten sind die Daten zum meldenden Finanzinstitut (*Abschnit[t 3.2.2.1](#page-22-0)*) und den Reports (*Abschnitt [3.2.2.2](#page-27-0)*) einzugeben. Dies kann in beliebiger Reihenfolge erfolgen.

#### <span id="page-22-0"></span>**3.2.2.1. Angaben zum meldenden Finanzinstitut**

Das Finanzinstitut enthält Angaben zum meldepflichtigen Finanzinstitut im Sinne des rechtlichen Absenders und muss in jeder Meldung genau einmal angegeben werden. Die Angabe von mehreren Finanzinstituten in einer Meldung ist nicht zulässig. Sofern im Vorfeld Daten aus einem früheren Formular übernommen wurden (*siehe Abschnitt [3.2.1](#page-20-1)*) sind einige Felder bereits vorausgefüllt und sollten nur noch überprüft und ggf. geändert werden.

<sup>3</sup> Es genügt, dass der <Bezeichner> je ReportingPeriod eindeutig ist. D.h. ein Bezeichner kann jährlich wiederkehrend genutzt werden, da die Ergänzung des Meldejahrs den Identifier eindeutig macht.

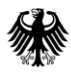

Über die Felder "hinzufügen" können auf dieser Seite jeweils nähere Angaben zu den im Folgenden aufgelisteten Feldern gemacht werden.

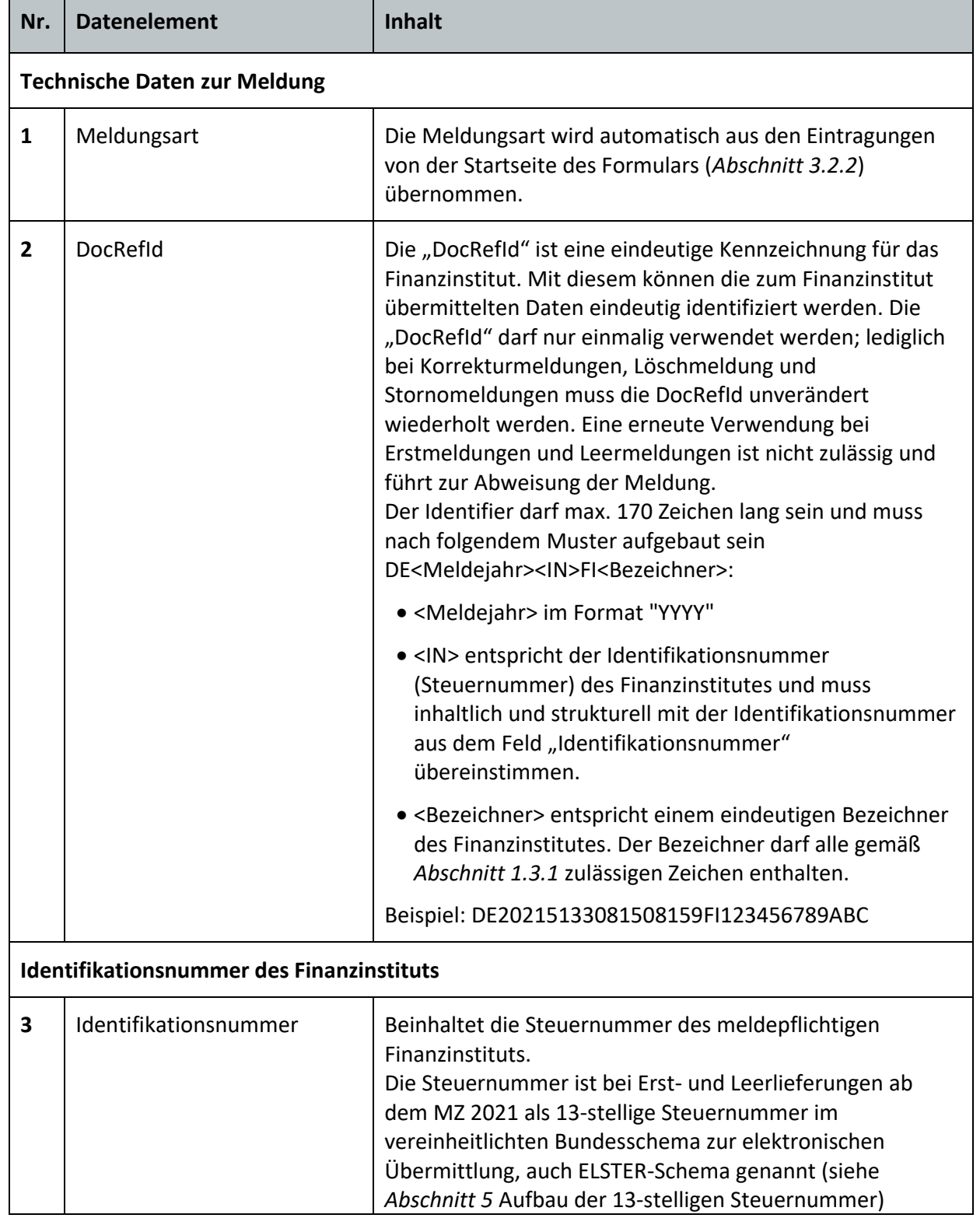

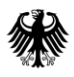

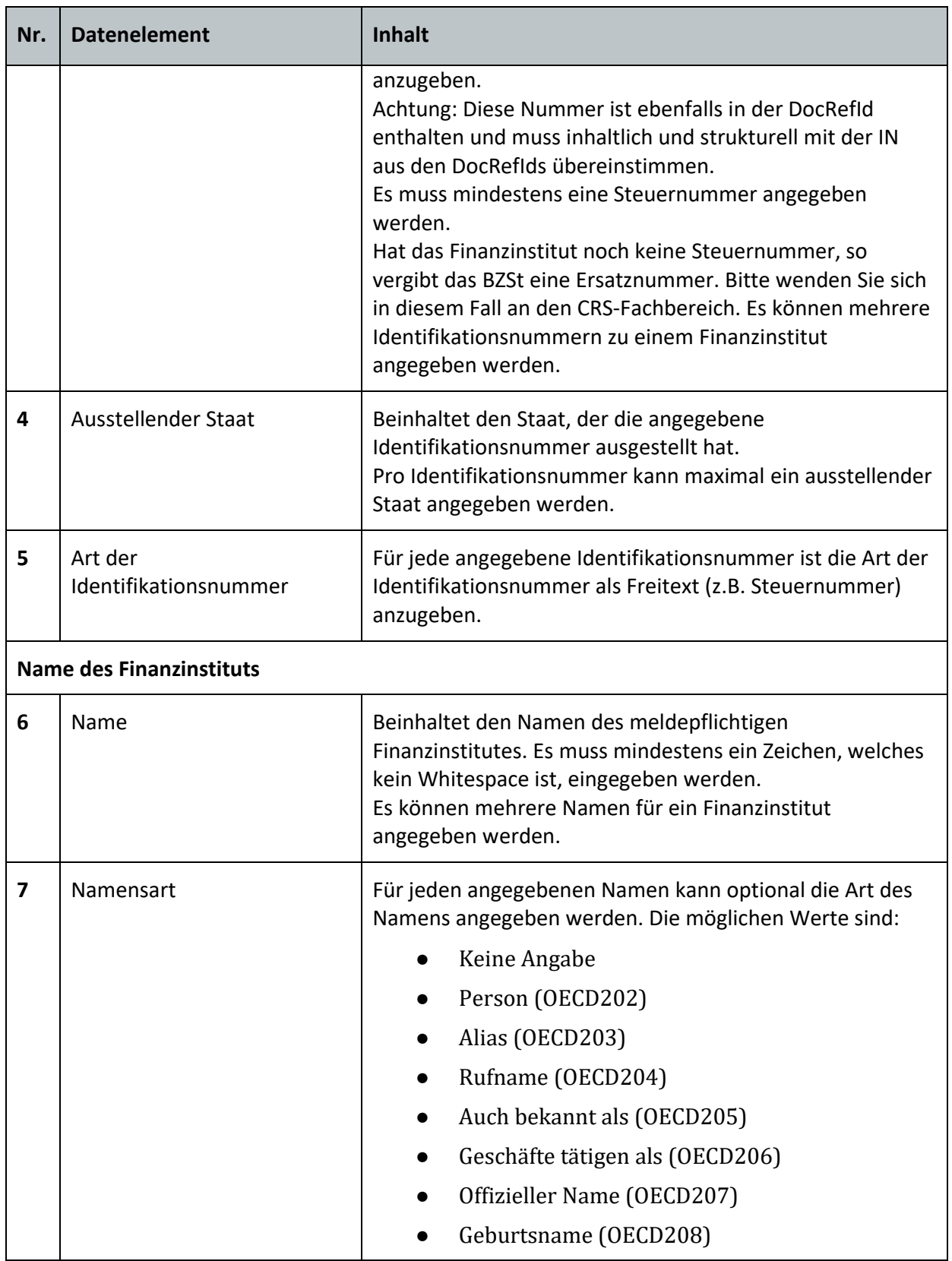

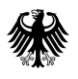

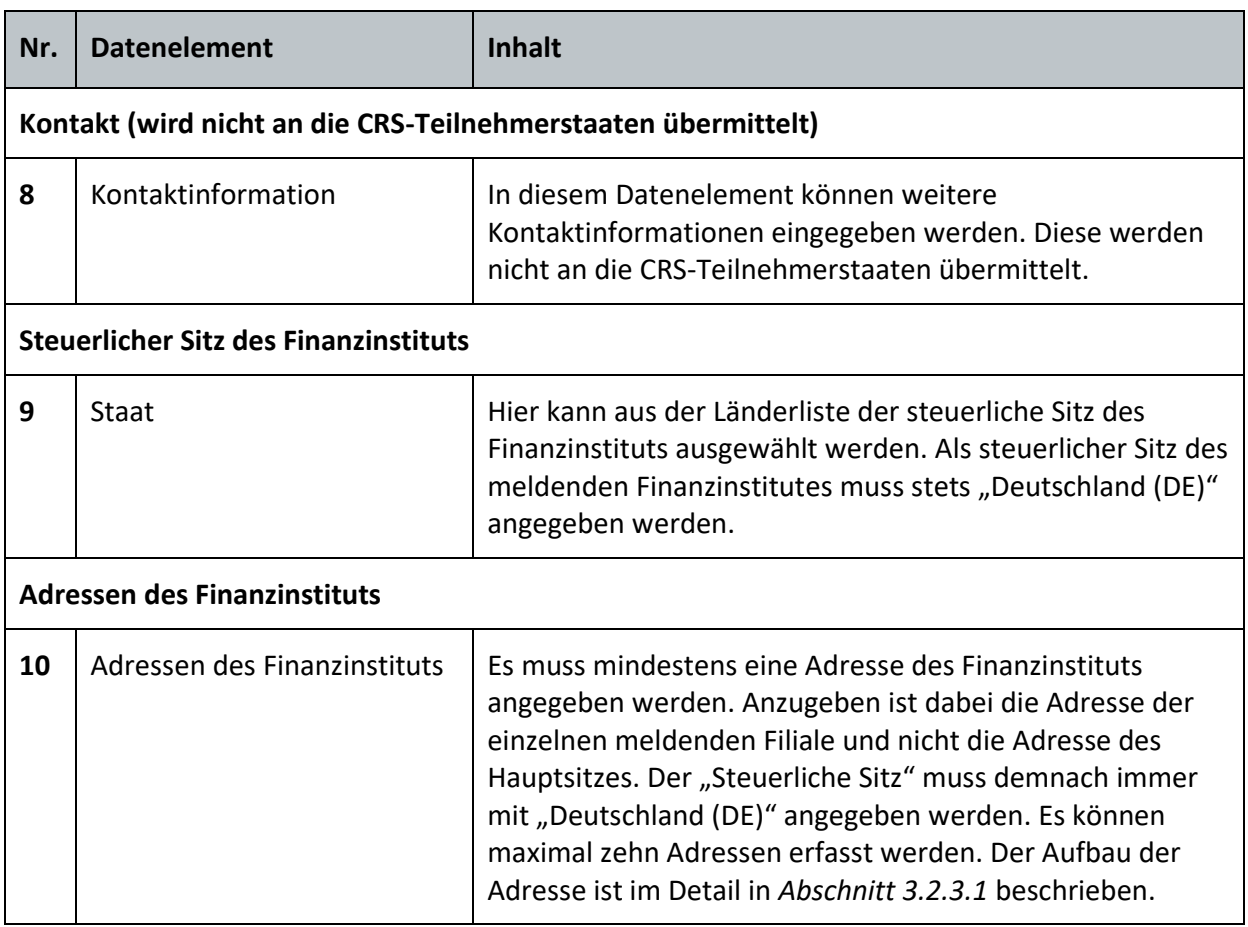

<span id="page-25-1"></span>**Tabelle 5: Angaben zum meldenden Finanzinstitut**

#### <span id="page-25-0"></span>**3.2.2.1.1. Besonderheiten bei Korrektur-/Lösch- und Stornolieferungen**

Bei der Korrektur-/Lösch- und Stornolieferung müssen die Daten zum meldenden Finanzinstitut unverändert gegenüber der referenzierten Lieferung (in der Regel Erstmeldung) angegeben werden. Die Unveränderbarkeit der Daten bezieht sich sowohl auf die Vollständigkeit der Angaben als auch auf die genaue (identische) Schreibweise. Bitte beachten Sie in diesem Zusammenhang, dass die Leerzeichen auch als Zeichen gezählt werden. Wurde die Bezugslieferung über die Massendatenschnittstelle im XML-Format übermittelt und soll die Korrektur-/Lösch- oder Stornolieferung über das BOP-Formular erfolgen, kann es zu Schwierigkeiten kommen, die Datenelemente aus der XML-Datei den einzelnen Feldern in dem BOP-Formular zuzuordnen. Die nachfolgende Tabelle stellt die einzelnen Felder aus dem BOP-Formular den relevanten Datenelementen aus dem XML-Schema gegenüber:

Angaben zum meldenden Finanzinstitut (ReportingFI)

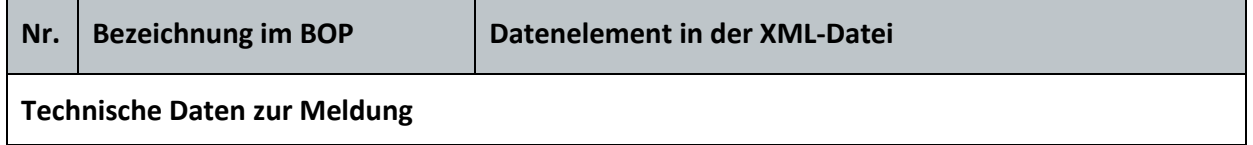

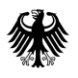

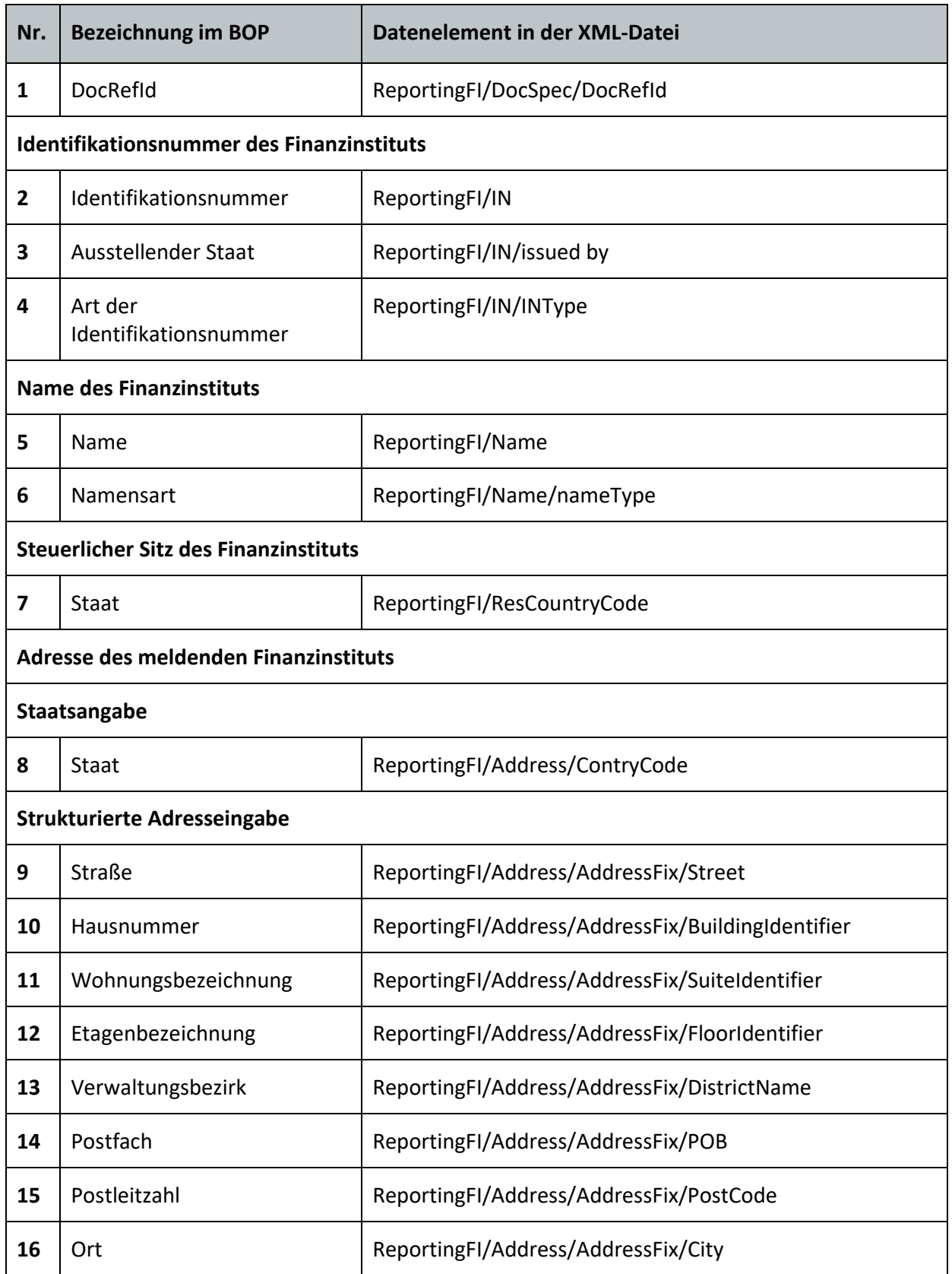

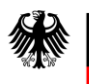

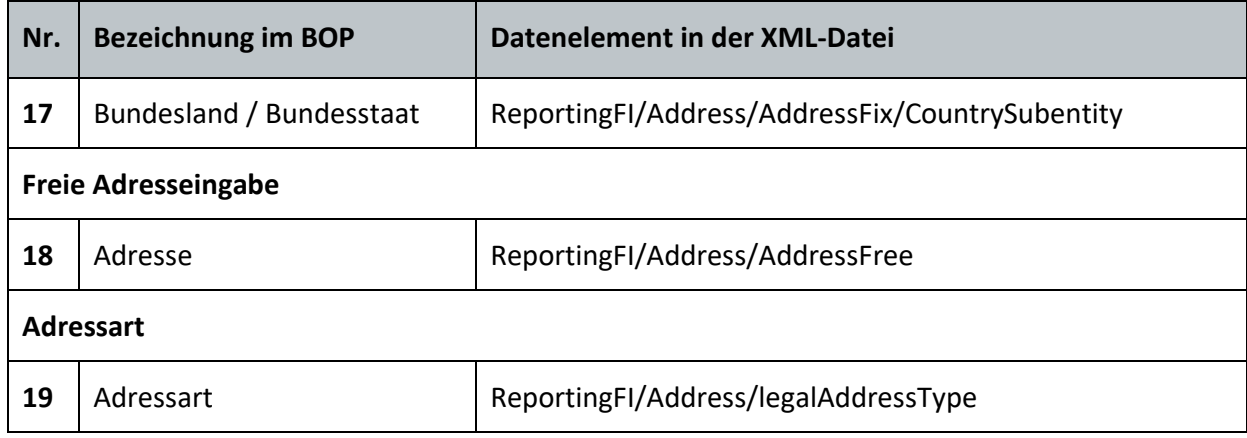

<span id="page-27-2"></span>**Tabelle 6: Kreuzkorrekturen**

Die Datenelemente in der XML-Datei sind im *KHB Teil 4* in *Abschnitt 1.3.2* erläutert.

#### <span id="page-27-0"></span>**3.2.2.2. Liste der Reports**

Diese Formularseite enthält eine Übersicht über alle bisher in diesem Formular erfassten Reports dieser Meldung. Es können neue Reports erfasst werden und/oder bestehende geändert oder gelöscht werden. Es können maximal 100 Reports pro Meldung erfasst werden.

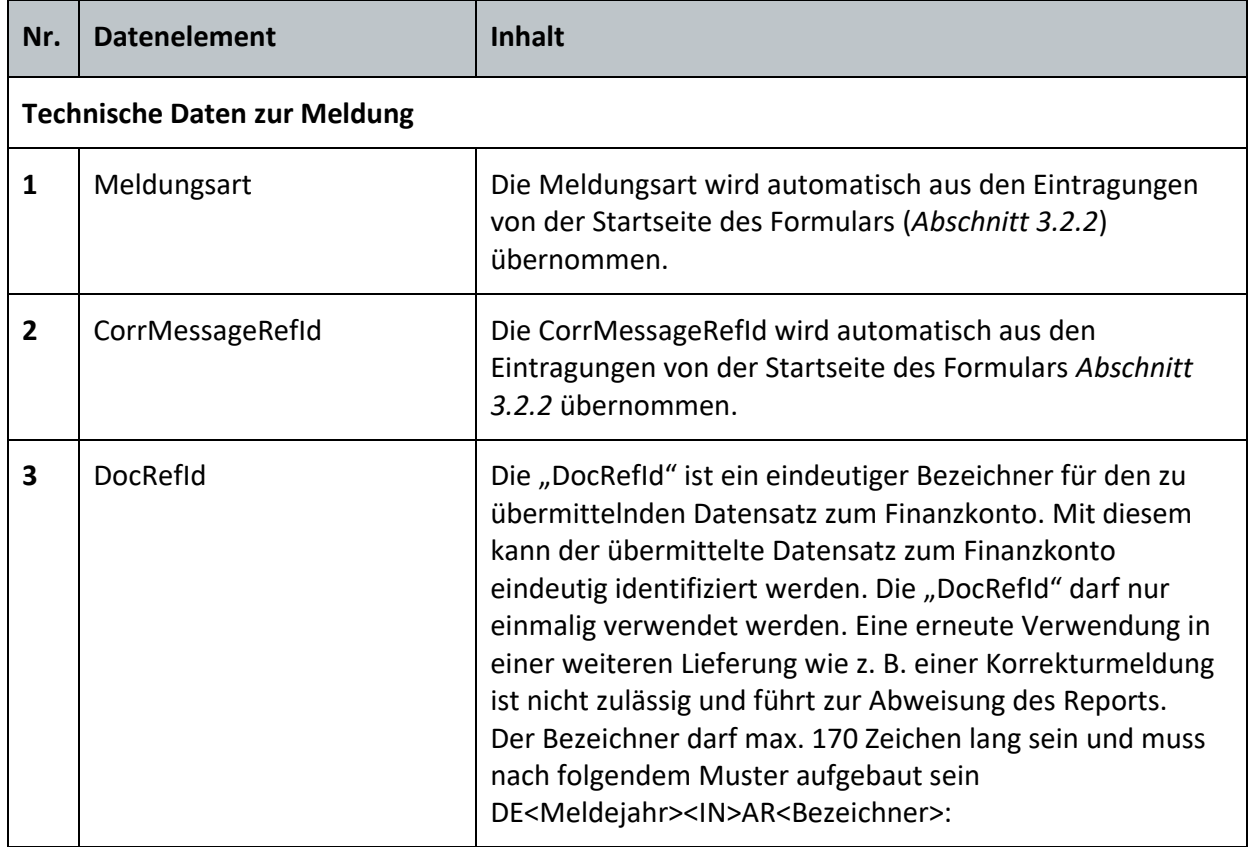

#### <span id="page-27-1"></span>**3.2.2.2.1. Report hinzufügen (x. Eintrag)**

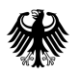

l

| Nr.                | <b>Datenelement</b> | <b>Inhalt</b>                                                                                                    |
|--------------------|---------------------|----------------------------------------------------------------------------------------------------|
|                    |                     | <meldejahr> im Format "YYYY"<br/><math>\bullet</math></meldejahr>                                                                                                    |
|                    |                     | <in> entspricht der Identifikationsnummer<br/>(Steuernummer) des Finanzinstitutes und muss<br/>inhaltlich und strukturell immer mit der<br/>Identifikationsnummer aus dem Datenelement<br/>"IN" übereinstimmen.</in>                                                                                                    |
|                    |                     | <bezeichner> entspricht einem eindeutigen<sup>4</sup><br/><math>\bullet</math><br/>Bezeichner und darf alle gemäß Abschnitt 1.3.1<br/>zulässigen Zeichen enthalten.</bezeichner>                                                                                                    |
|                    |                     | Beispiel: DE20215133081508159AR123                                                                                                    |
| 4                  | CorrDocRefId        | Die "CorrDocRefId" referenziert im Falle von Korrekturen<br>oder Löschungen auf die zu korrigierenden oder zu<br>löschenden Daten zum Finanzkonto. Diese müssen bereits<br>vorhanden sein, dürfen nicht abgewiesen sein und nicht<br>bereits durch andere Daten korrigiert, gelöscht oder durch<br>eine Stornomeldung storniert sein.<br>Bei Erstmeldungen muss das Feld leer bleiben.                                                                                                    |
|                    |                     | Beispiel: DE20215133081508159AR123                                                                                                    |
| Kontoinformationen |                     |                                                                                                    |
| 5                  | Kontonummer         | Zu jedem Finanzkonto ist eine Kontonummer anzugeben.<br>Wird die Art der Kontonummer als IBAN oder ISIN<br>angegeben, darf diese Nummer keine Leezeichen enthalten<br>und muss nach einem festgelegten Format aufgebaut sein:<br>IBAN:<br><iso 3166-1="" länderschlüssel="" zweistelliger=""><prüfziffer><br/><bankleitzahl><kontonummer><br/>ISIN:<br/><iso 3166-1="" länderschlüssel="" zweistelliger=""><national<br>Securities Identification Number&gt;<prüfziffer><br/>Beispiel IBAN: DE08700901001234567890</prüfziffer></national<br></iso></kontonummer></bankleitzahl></prüfziffer></iso> |
| 6                  | Art des Kontos      | Es kann angegeben werden, um welche Art von<br>Kontonummer es sich handelt.<br>Folgende Werte sind zulässig:                                                                                                    |

<sup>4</sup> Es genügt, dass der <Bezeichner> je ReportingPeriod eindeutig ist. D.h. ein Bezeichner kann jährlich wiederkehrend genutzt werden, da die Ergänzung des Meldejahrs den Identifier eindeutig macht.

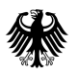

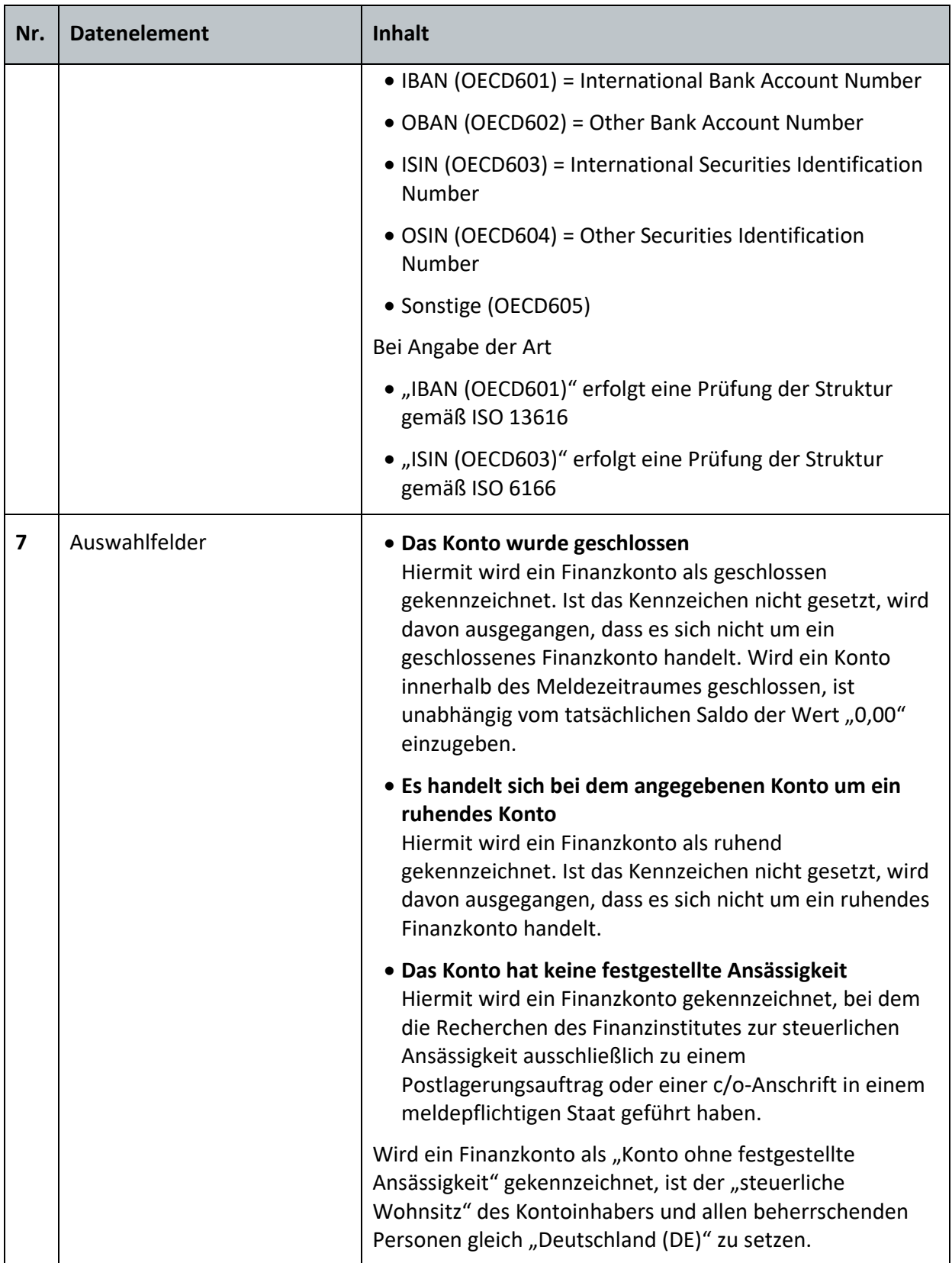

<span id="page-29-0"></span>**Tabelle 7: Report hinzufügen**

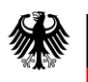

## <span id="page-30-0"></span>**3.2.2.2.2. Report hinzufügen: Kontoinhaber**

Es können entweder Angaben zu einer "natürlichen Person" als Kontoinhaber oder Angaben zu einer "Organisation" (juristischen Person) als Kontoinhaber gemacht werden.

#### <span id="page-30-1"></span>**3.2.2.2.2.1 Organisation als Kontoinhaber**

Sofern eine Organisation Inhaber des Kontos ist, werden hier Angaben zu dieser gemacht.

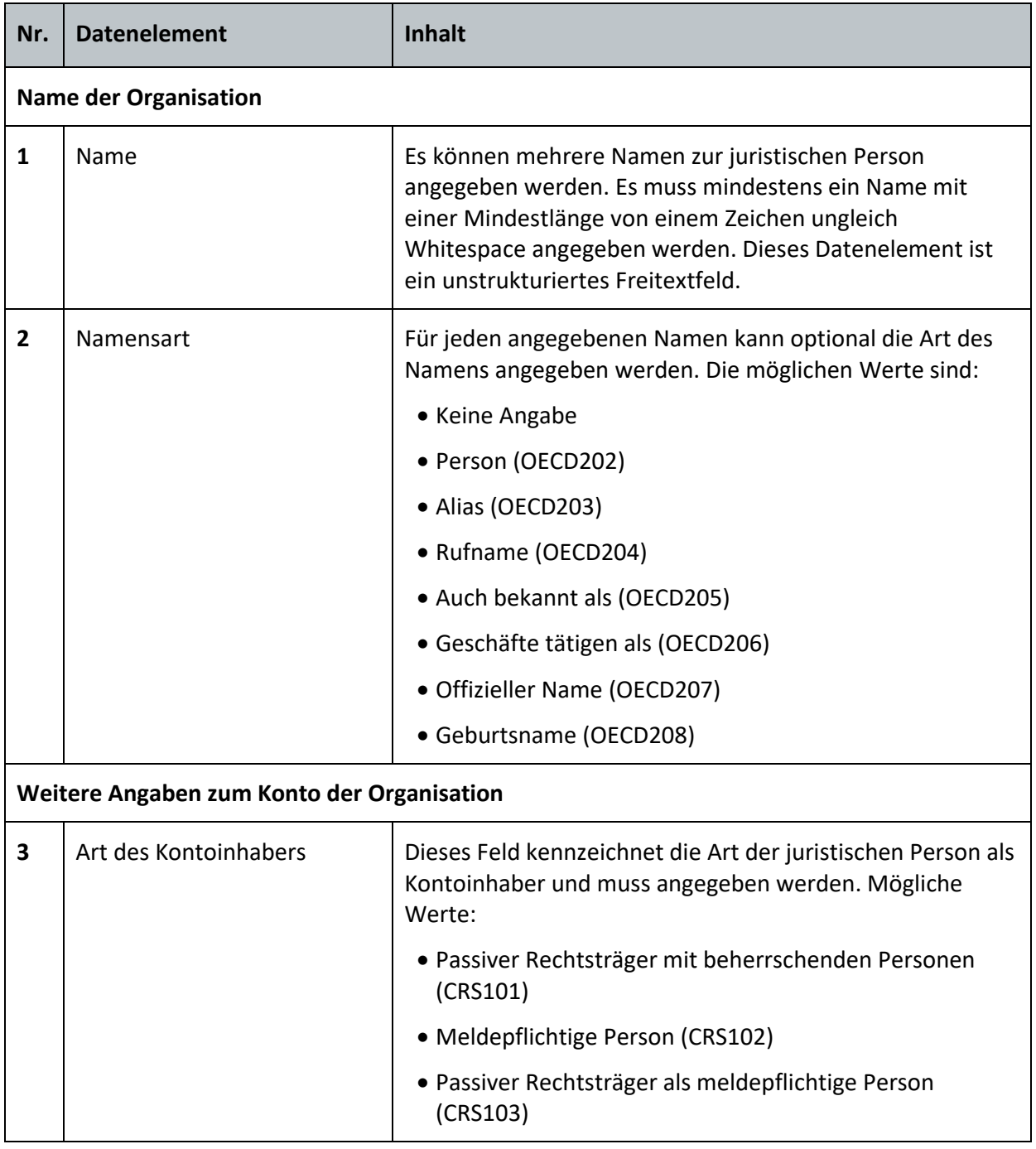

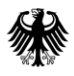

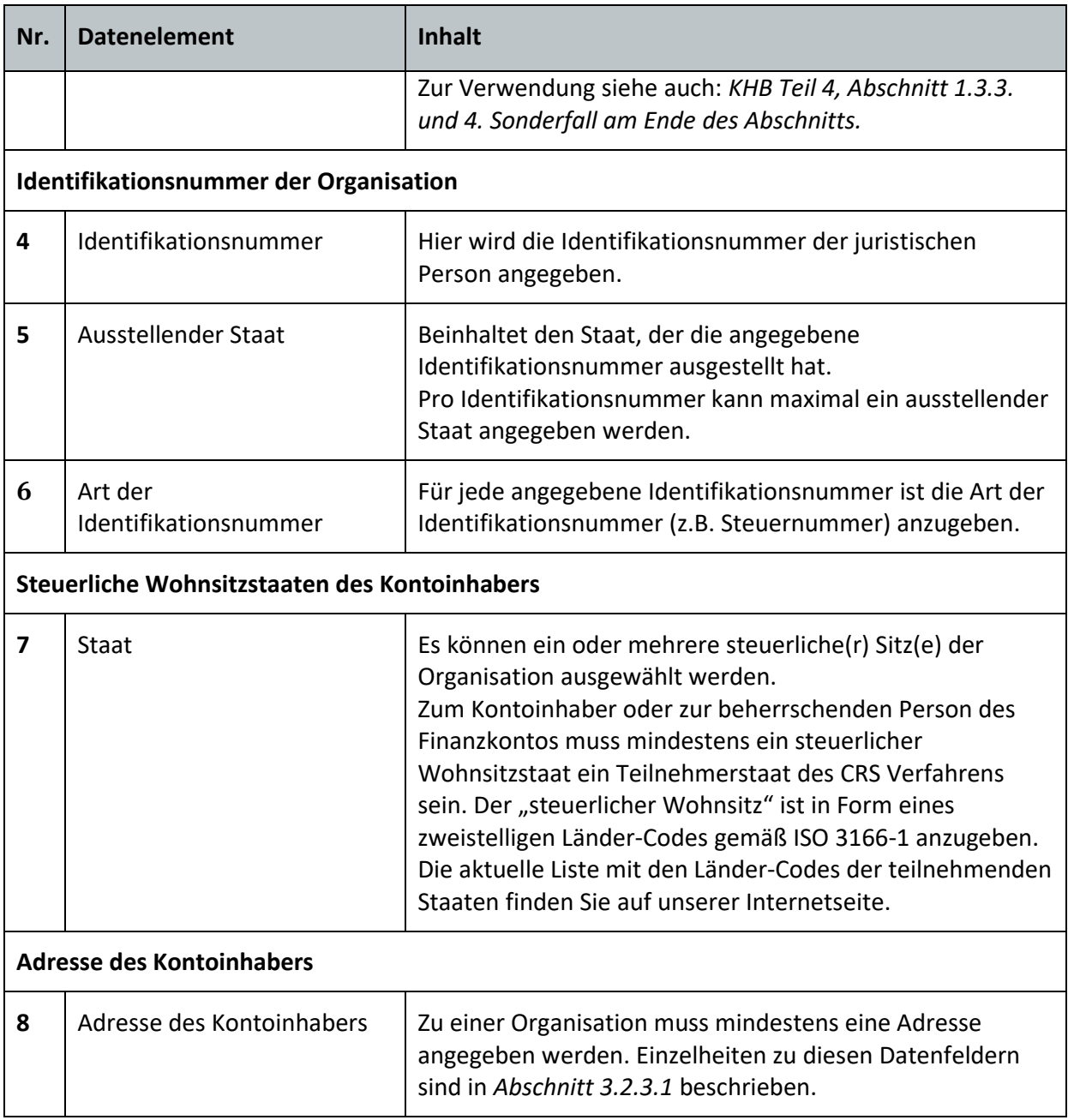

<span id="page-31-1"></span>**Tabelle 8: Organisation als Kontoinhaber hinzufügen**

#### <span id="page-31-0"></span>**3.2.2.2.2.2 Natürliche Person als Kontoinhaber**

Sofern eine oder mehrere natürliche Person(en) Kontoinhaber ist/sind, werden hier Angaben zu dieser/n gemacht. Über die Felder "hinzufügen" können auf dieser Seite jeweils nähere Angaben zu den vorgesehenen Feldern gemacht werden.

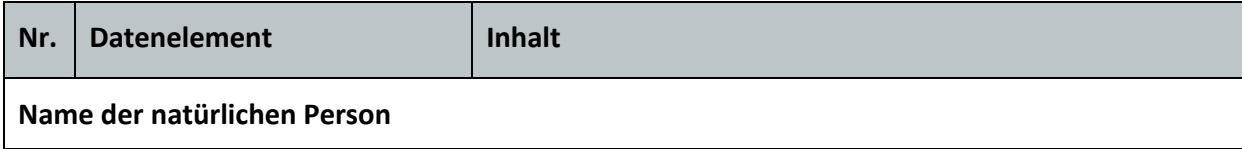

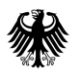

Teil 2 – Datenübermittlung über das BZStOnline-Portal

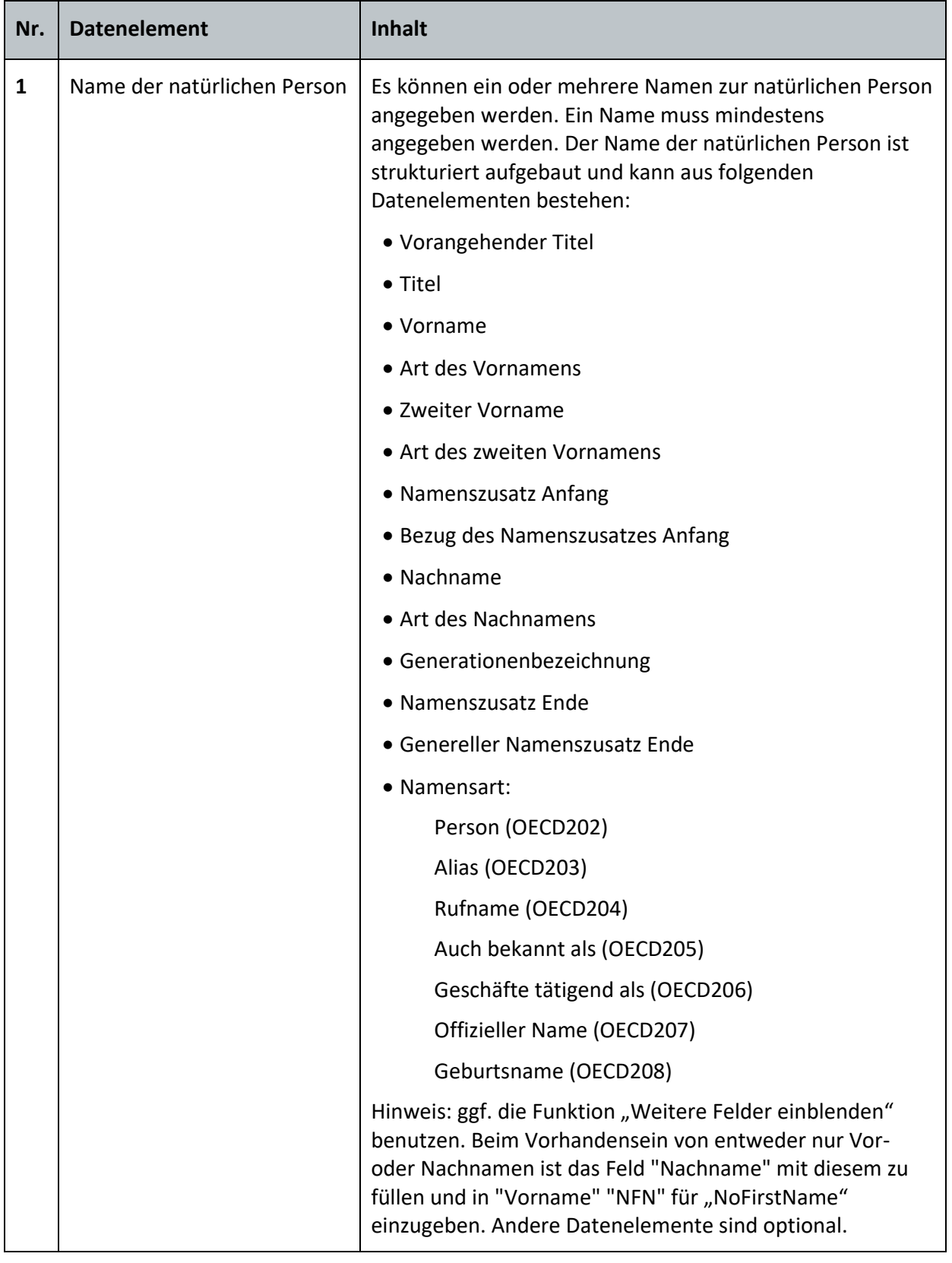

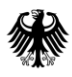

Teil 2 – Datenübermittlung über das BZStOnline-Portal

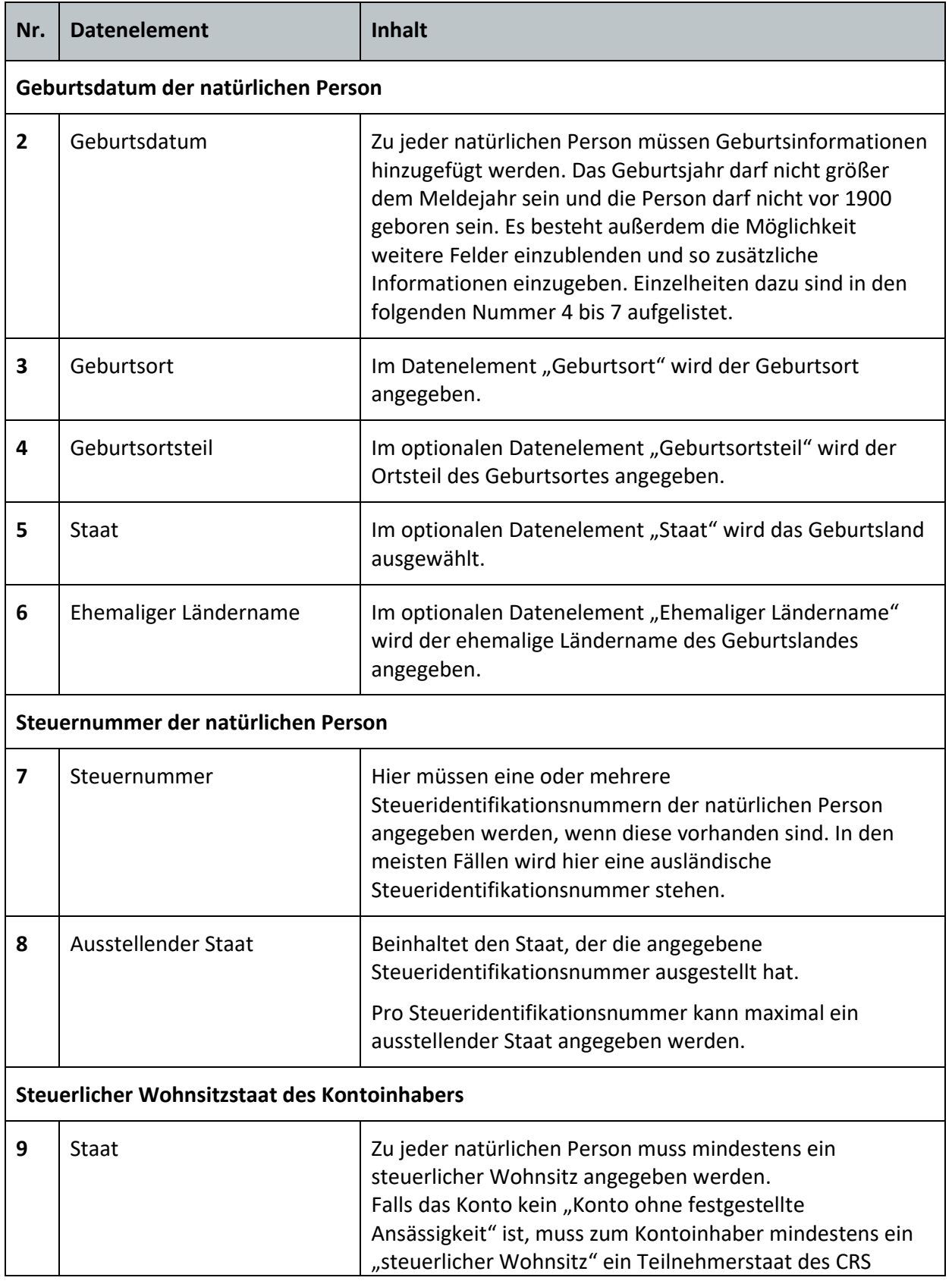

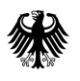

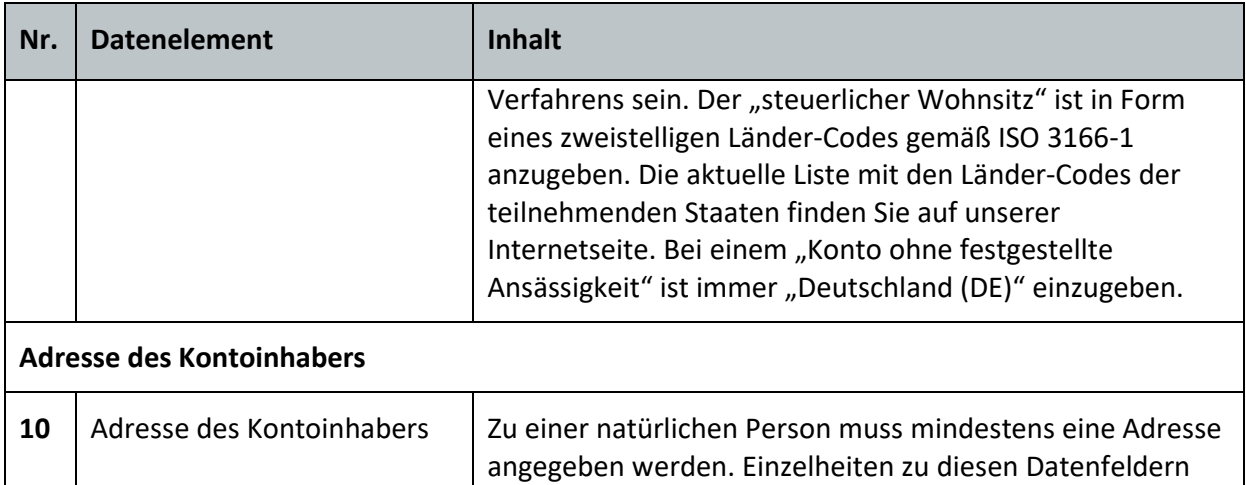

sind in *Abschnitt [3.2.3.1](#page-39-1)* beschrieben.

<span id="page-34-1"></span>**Tabelle 9: Natürliche Person als Kontoinhaber hinzufügen**

#### <span id="page-34-0"></span>**3.2.2.2.3. Report hinzufügen: Liste der beherrschenden Personen**

Diese Formularseite enthält eine Übersicht über alle bisher erfassten beherrschenden Personen zu einem Report. Es können Personen hinzugefügt werden und/oder bestehende geändert oder gelöscht werden. Es können zu einem Report maximal 30 beherrschende Personen erfasst werden.

Der Report "Liste der beherrschenden Personen" darf nur hinzugefügt werden, wenn der Kontoinhaber eine Organisation ist und bei "Art des Kontoinhabers" der Wert "CRS101 (Passiver Rechtsträger mit meldepflichtigen Personen)" ausgewählt wurde. Bei "CRS102 (Meldepflichtige Person)" oder "CRS103 (Passiver Rechtsträger als meldepflichtige Person)" führt die Aufnahme einer beherrschenden Person zu einer Abweisung des Datensatzes (*vgl. KHB Teil 4 Abschnitt 3.2* Fehlercode CRS\_E\_REP\_29).

Die weiteren Vorgaben zur Meldung von beherrschenden Personen können dem *KHB Teil 4, Abschnitt 1.3.3, 3. und 4. Sonderfall*, entnommen werden.

Über die Felder "hinzufügen" können auf dieser Seite jeweils nähere Angaben zu den vorgesehenen Feldern gemacht werden.

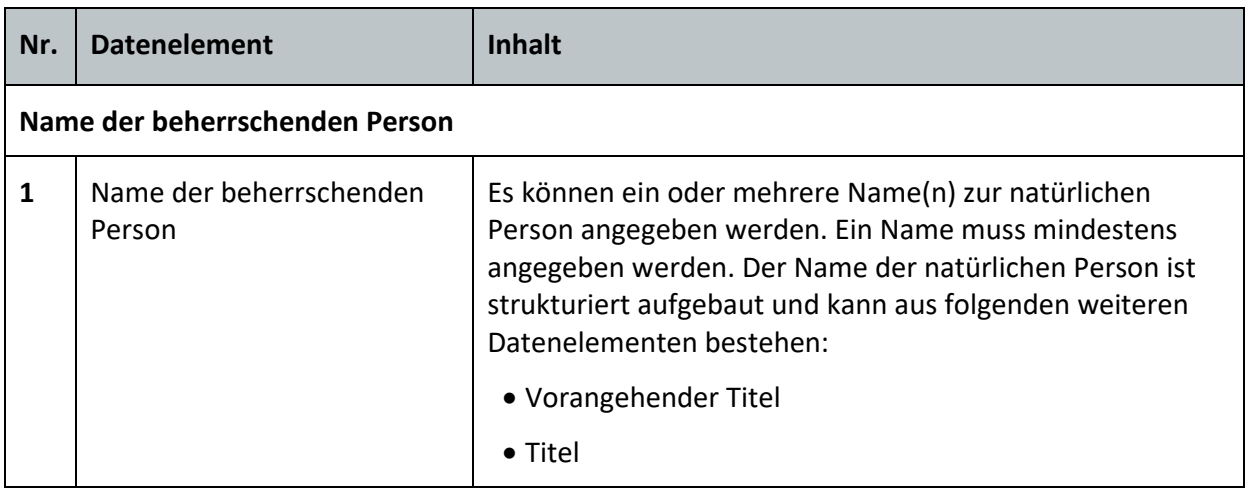

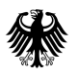

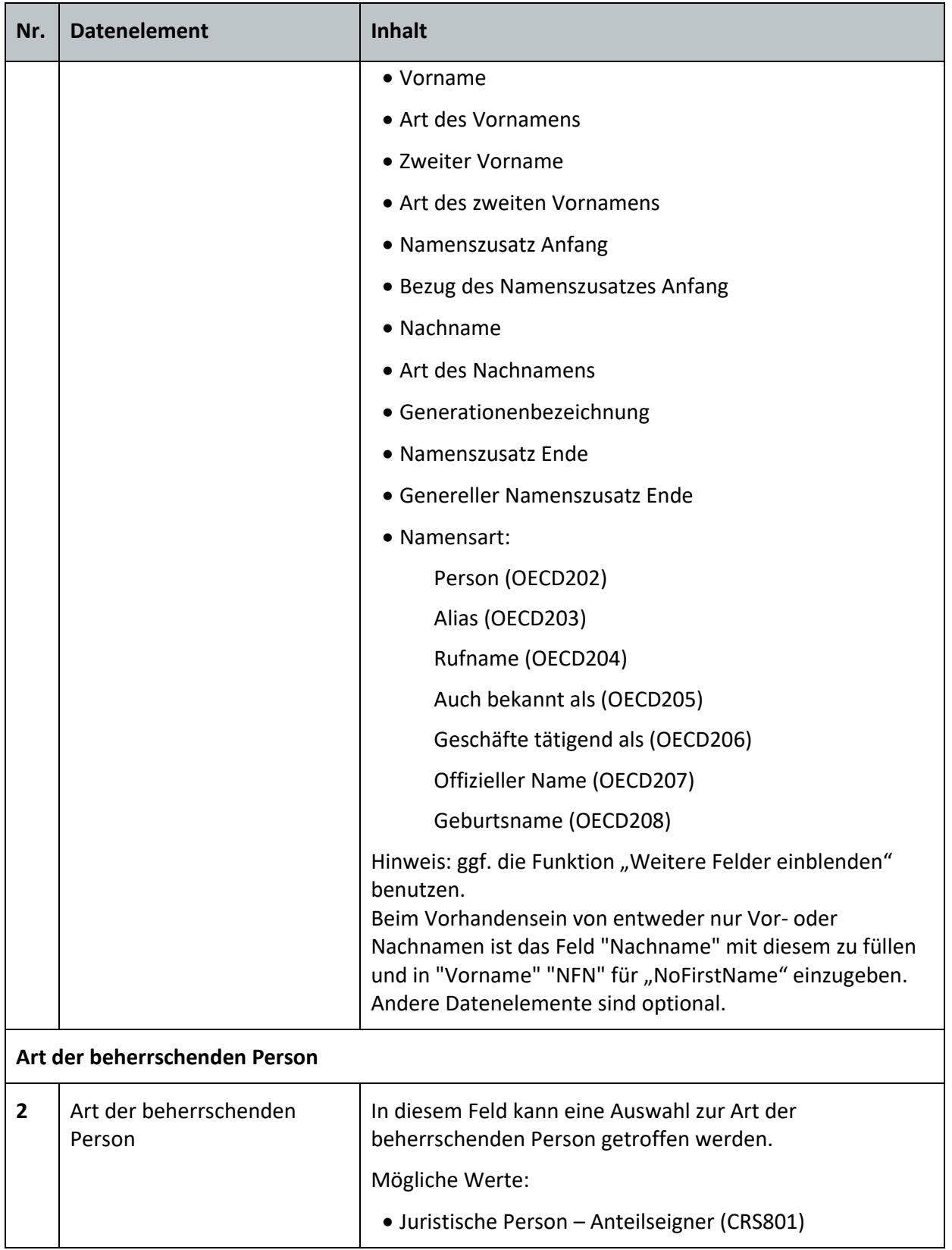

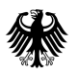

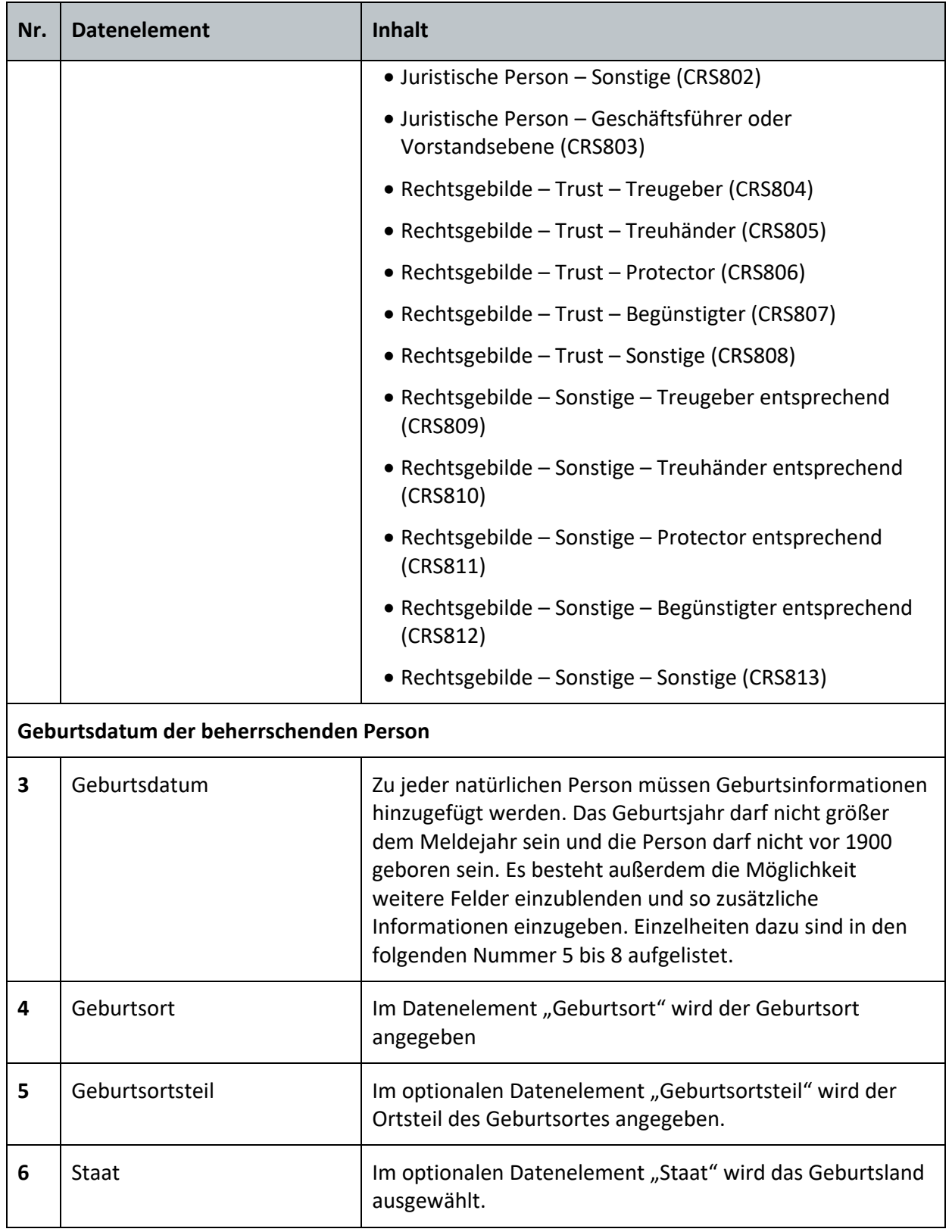

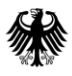

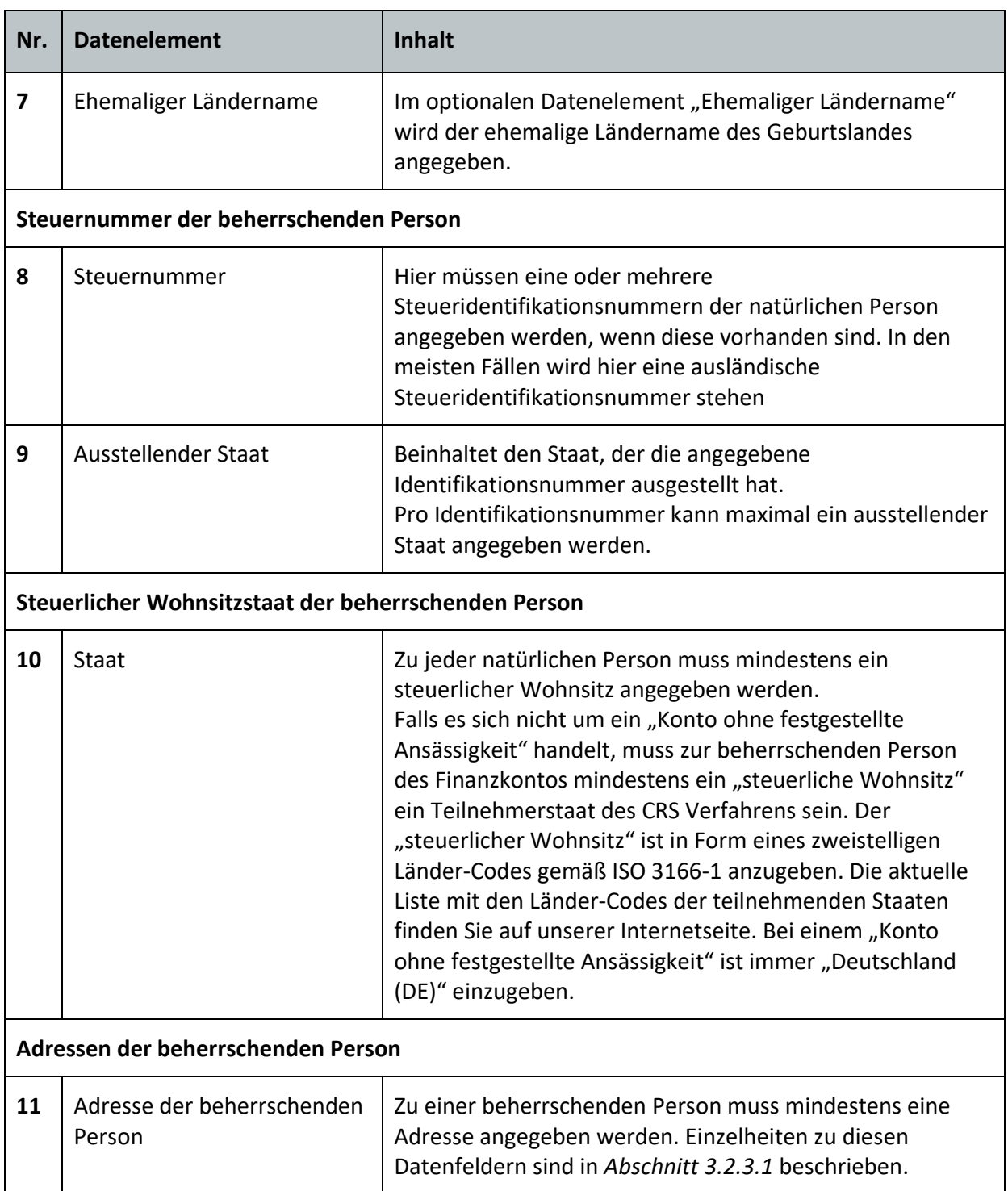

<span id="page-37-1"></span>**Tabelle 10: Liste der beherrschenden Personen**

### <span id="page-37-0"></span>**3.2.2.2.4. Report hinzufügen: Kontosaldo**

Auf dieser Formularseite wird der Kontosaldo des meldepflichtigen Finanzkontos erfasst.

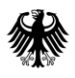

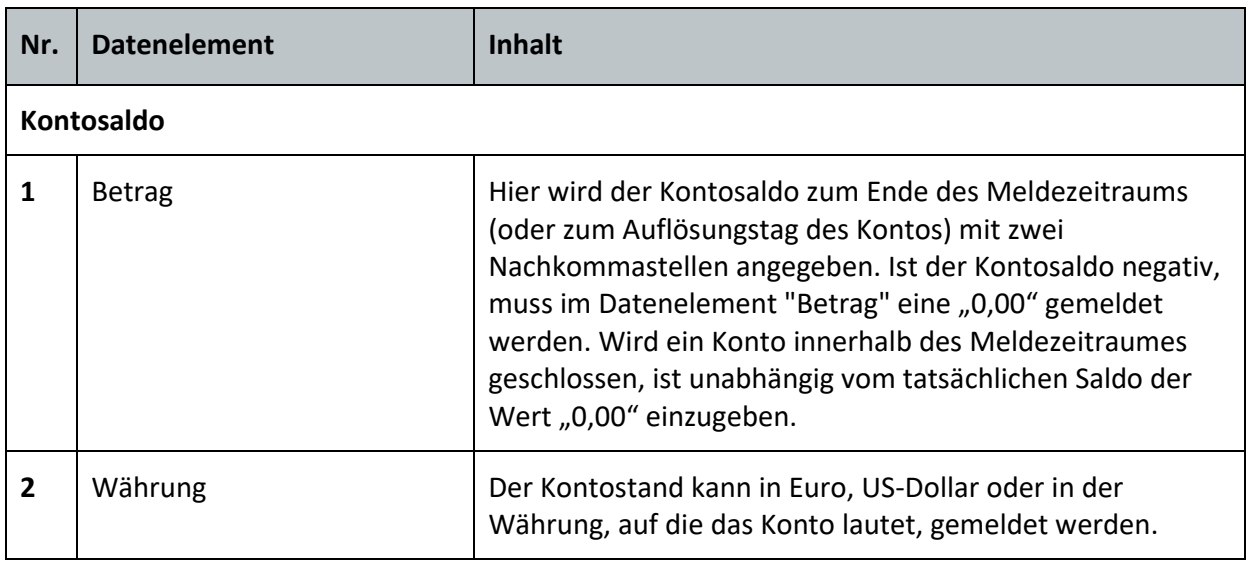

<span id="page-38-1"></span>**Tabelle 11: Kontosaldo**

#### <span id="page-38-0"></span>**3.2.2.2.5. Report hinzufügen: Zahlungen**

Auf dieser Formularseite müssen die zum Konto meldepflichtigen Zahlungen angegeben werden. Liegen keine meldepflichtigen Zahlungen vor, so ist diese Seite leer zu lassen. Eine Zahlung besteht aus der Zahlungsart, der Währung und dem Zahlungsbetrag. Für jeden Zahlungstyp kann eine zusammengefasste "Zahlung" gemeldet werden, sofern dieselben Währungen vorliegen. Als Betrag ist die Summe der Einzelzahlungen zu melden. "Zahlungen" mit unterschiedlichen Zahlungstypen (z.B. Zinsen und Dividenden) können nicht zusammengefasst werden, ebenso ist auch eine Zusammenfassung bei unterschiedlichen Währungen nicht möglich.

Es können maximal 200 Zahlungen je Konto erfasst werden.

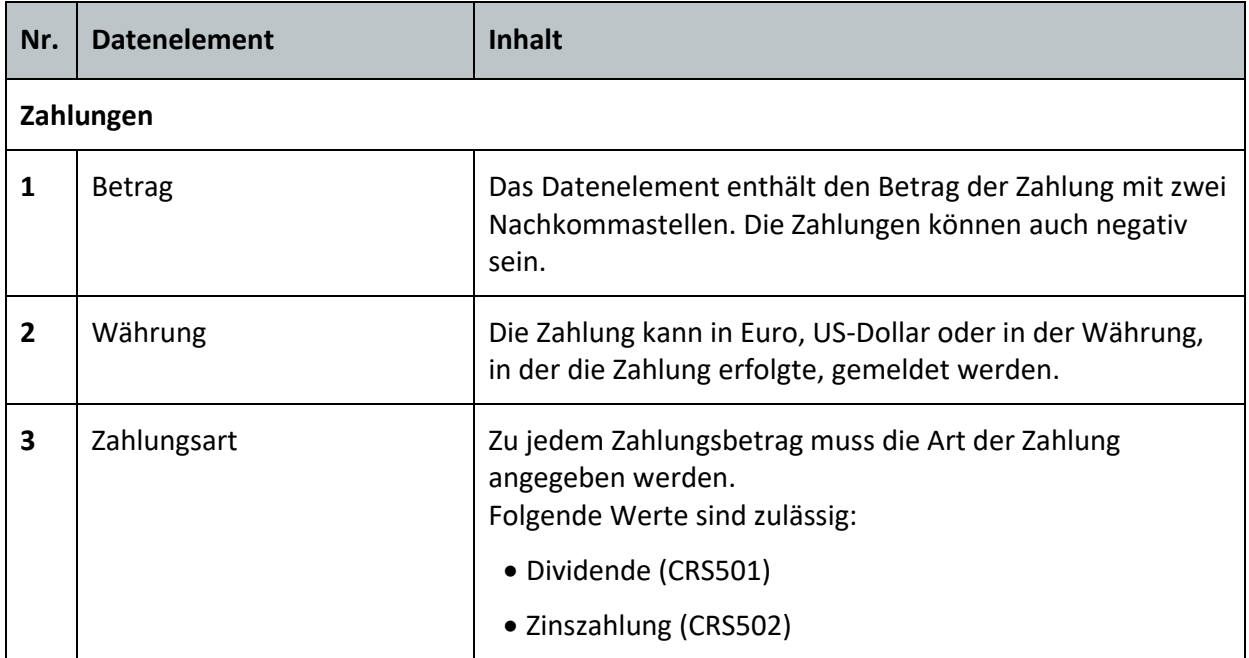

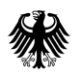

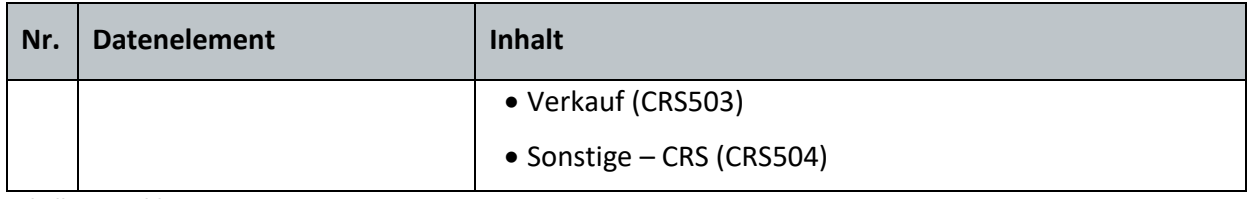

<span id="page-39-2"></span>**Tabelle 12: Zahlungen**

## <span id="page-39-0"></span>**3.2.3. Allgemeine Vorgaben zu einzelnen Datenelementen**

#### <span id="page-39-1"></span>**3.2.3.1. Adresse**

Das Datenelement der Adresse wird mehrfach verwendet. Daher erfolgt die detaillierte Beschreibung einer Adresse an dieser Stelle. In den Tabellen der vorherigen Abschnitte wird auf die Adresse verwiesen.

Die Eingabe ist strukturiert (das heißt mit separater Angabe von Straße, Hausnummer, Postleitzahl und Ort) oder frei (ohne Formatvorgabe) möglich, sollte aber immer strukturiert erfolgen. Eine freie Adressangabe sollte nur in Ausnahmefällen, in denen die verschiedenen Teile der Adresse des Kontoinhabers durch das Finanzinstitut nicht identifiziert werden können, erfolgen. Zu jeder Adresse ist mindestens die Angabe des Staates erforderlich.

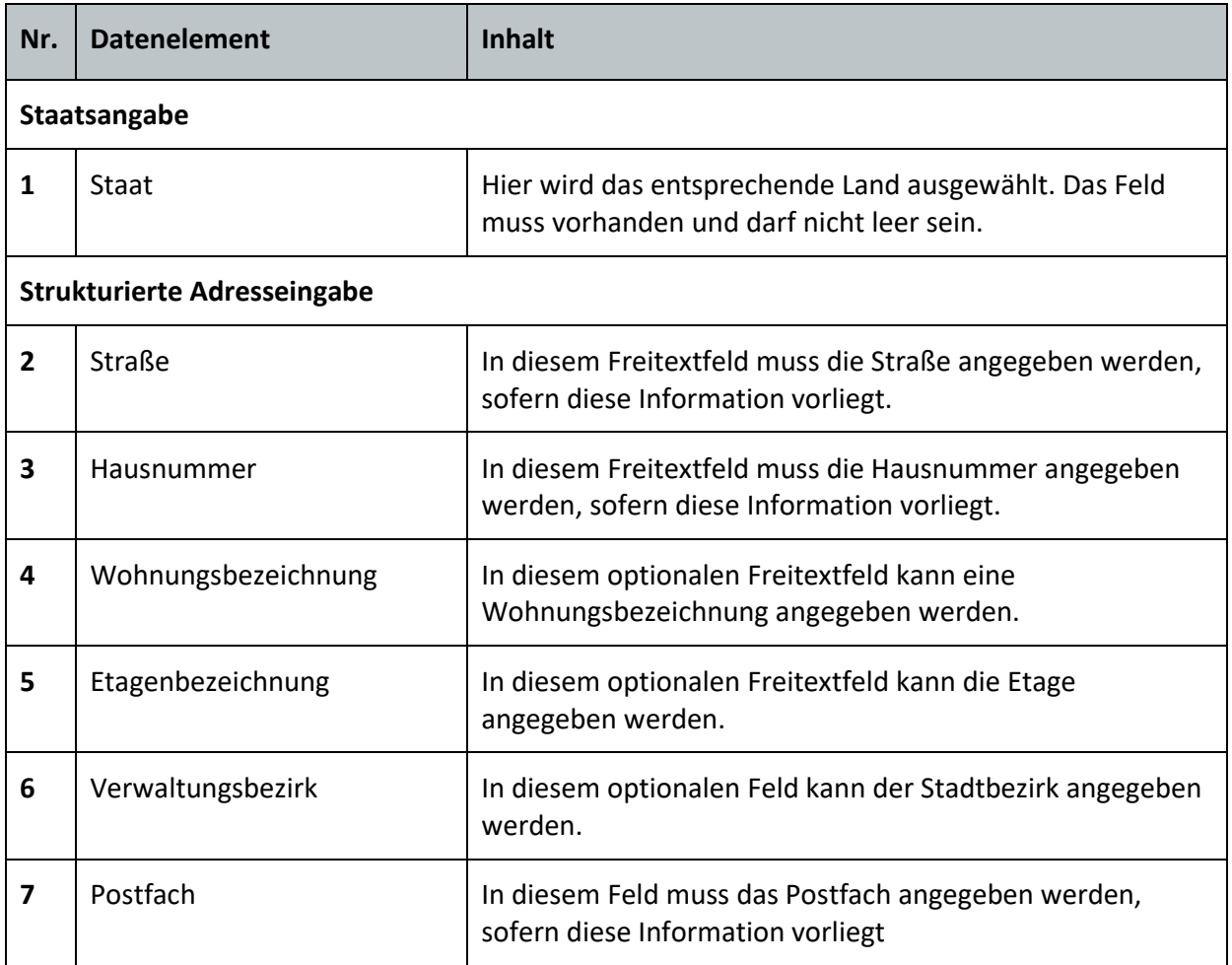

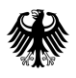

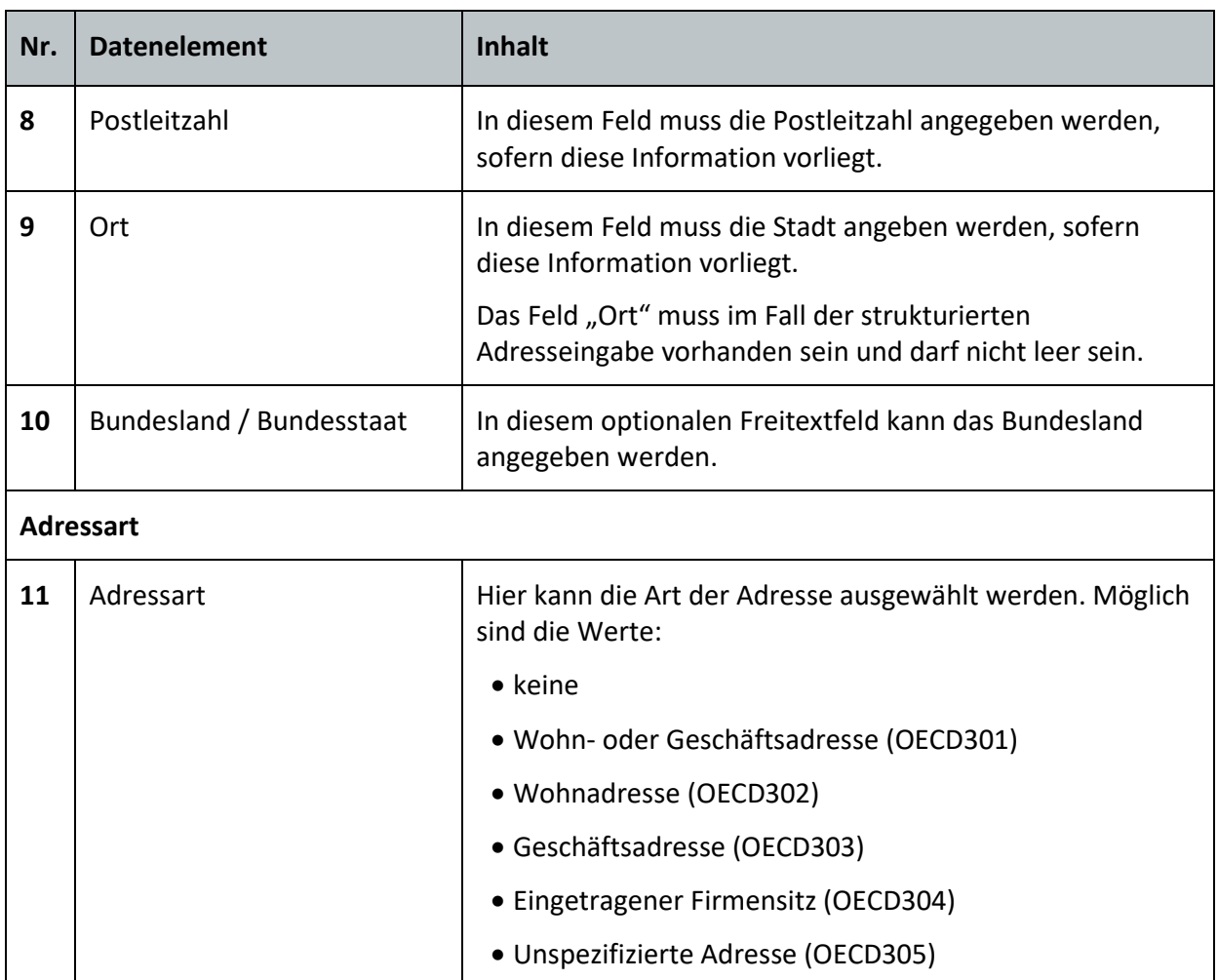

<span id="page-40-2"></span>**Tabelle 13: Adresse**

## <span id="page-40-0"></span>**3.3. Überprüfung des Formulars**

Nach Eingabe aller Information in das Formular muss die "Prüfung der Eingaben" durchgeführt werden. Hierbei wird festgestellt, ob alle Pflichtfelder und Restriktionen eingehalten wurden. Falls die Überprüfung keine Fehler feststellt, kann das "Versenden des Formulars" erfolgen.

## <span id="page-40-1"></span>**3.4. Absenden des Formulars**

Nach Prüfung des Formulars erfolgt eine Übersicht der gemachten Angaben. Sofern diese vollständig und richtig sind, können die Daten "versendet" werden. In diesem Schritt besteht die Möglichkeit die eingegebenen Daten auszudrucken.

## <span id="page-41-0"></span>**4. Rückmeldung zur Einzeldatenmeldung**

Nach Absenden des CRS-Formulars werden die Daten vom BZStOnline-Portal an den Zuständigkeitsbereich CRS weitergeben. Im Postfach des BZStOnline-Portals werden Nachrichten über den Verlauf der Verarbeitung im BZStOnline-Portal und im Zuständigkeitsbereich CRS eingestellt. In *Abschnitt [4](#page-41-0)*werden nachfolgend nur die Rückmeldungen dargestellt, die seitens des Zuständigkeitsbereichs CRS erstellt werden.

## <span id="page-41-1"></span>**4.1. Übersicht**

Die Rückmeldung aus dem Zuständigkeitsbereich CRS zu einer Einzeldatenmeldung erfolgt in zwei Schritten:

- Nach Eingang der Einzeldatenmeldung im Zuständigkeitsbereich CRS
- Nach Verarbeitung der Einzeldatenmeldung im Zuständigkeitsbereich CRS

Nachfolgend werden diese beiden Rückmeldungen zur Einzeldatenlieferung näher beschrieben.

## <span id="page-41-2"></span>**4.1.1. Eingangsbestätigung als Postfachnachricht**

Bei einer erfolgreichen Übermittlung der Einzeldatenmeldung an das BZSt wird eine Eingangsbestätigung als PDF-Datei in das Postfach eingestellt.

Die Eingangsbestätigung sagt aus, dass die Einzeldatenmeldung vom BZStOnline-Portal an den Zuständigkeitsbereich CRS übermittelt wurde und dort erfolgreich eingegangen ist. Sie bedeutet nicht, dass die Einzeldatenmeldung fehlerfrei ist, verarbeitet und an die entsprechenden Teilnehmerstaaten übermittelt werden kann. Dafür erfolgt eine zweite Rückmeldung, die Verarbeitungsbestätigung.

Die Eingangsbestätigung beinhaltet neben den Kopfdaten zur Meldung, alle beim Eingang der Einzeldatenmeldung im Zuständigkeitsbereich CRS aufgetretenen Fehler bzw. Hinweise. Da die eigentliche Verarbeitung der Einzeldatenmeldung an diesem Punkt noch nicht stattgefunden hat, sind in der Eingangsbestätigung nie Fehler bzw. Hinweise zu Datensätzen enthalten.

In der folgenden *[Abbildung 1](#page-42-0)* ist ein Beispiel einer Eingangsbestätigung dargestellt:

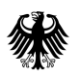

Teil 2 – Datenübermittlung über das BZStOnline-Portal

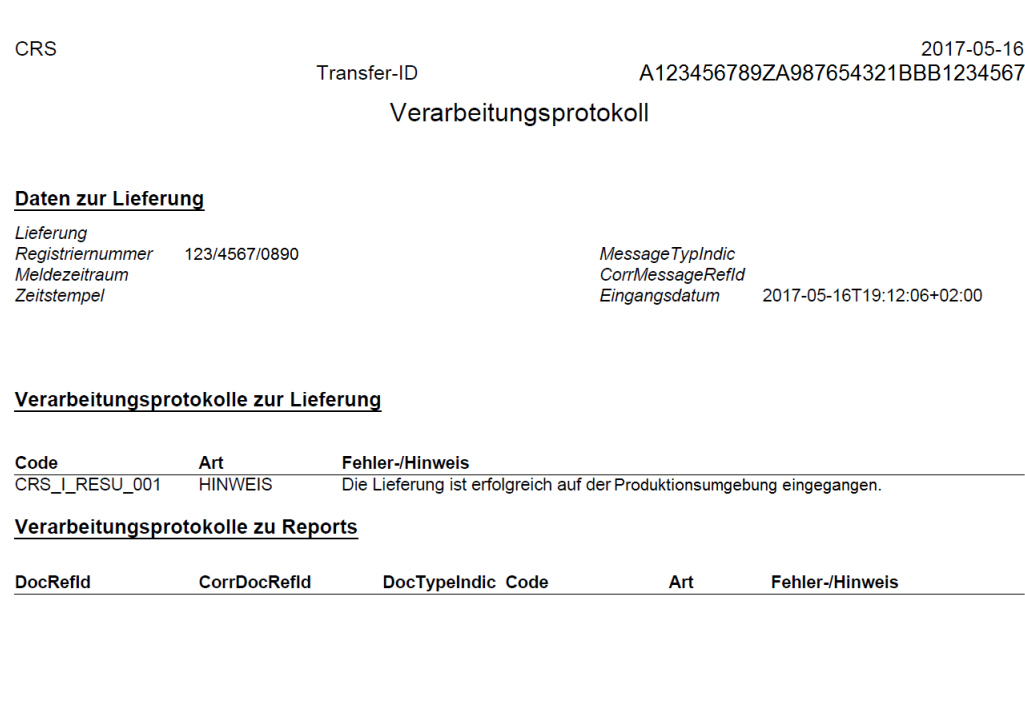

version 1.0

#### <span id="page-42-0"></span>**Abbildung 1: Eingangsbestätigung**

Die relevanten Inhalte der Eingangsbestätigung sind in *[Tabelle 14](#page-43-1)* aufgelistet. Die Auflistung der Bezeichnungen erfolgt in Deutsch gefolgt von der englischen Übersetzung. Nicht beschriebene Felder wie Lieferung, Meldezeitraum, Zeitstempel etc. werden in der Eingangsbestätigung nicht gefüllt. Diese werden in der zweiten Rückmeldung, der Verarbeitungsbestätigung genutzt und dementsprechend in *Abschnitt [4.1.2](#page-43-0)* erklärt. Der Bereich "Verarbeitungsprotokolle zu Reports" wird in der Eingangsbestätigung zwar aus Grund der Einheitlichkeit zur Verarbeitungsbestätigung angezeigt, aber nicht genutzt, da an dieser Stelle nur Fehler bzw. Hinweise auf Lieferungsebene entstehen können.

 $\mathbf{1}$ 

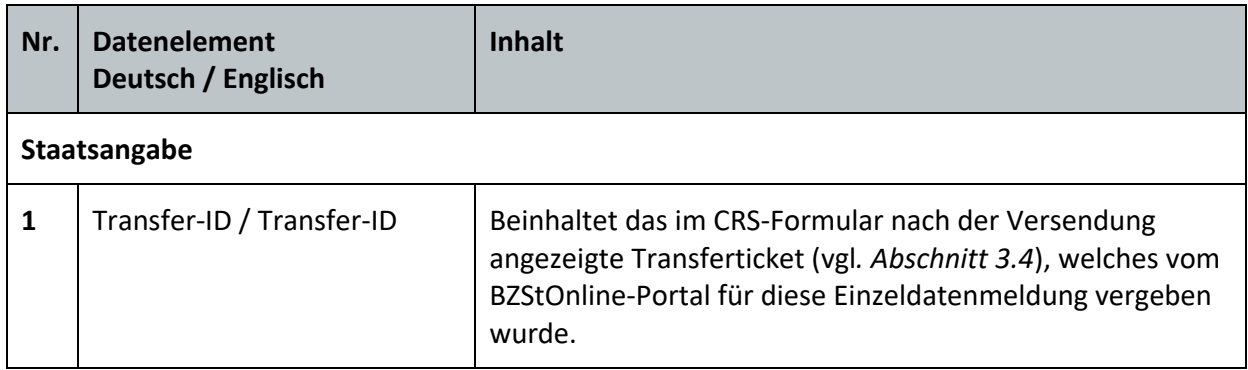

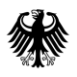

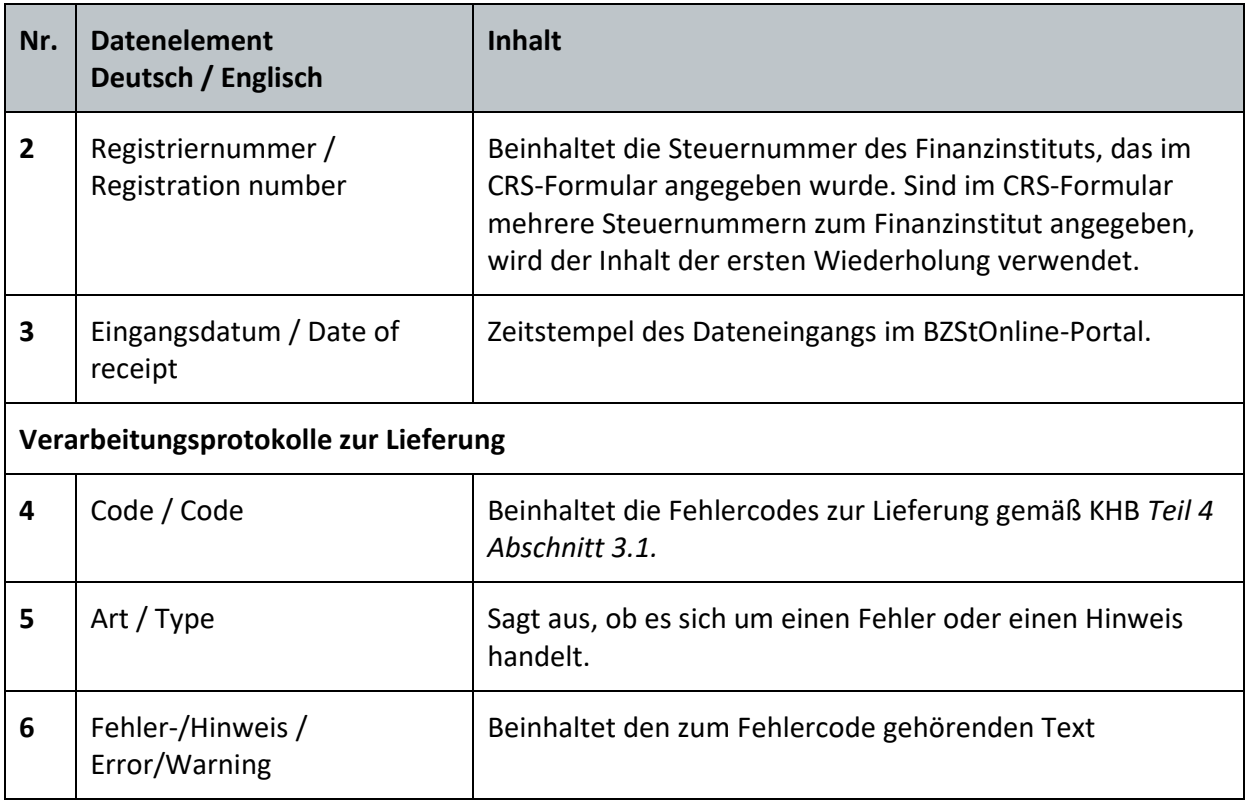

<span id="page-43-1"></span>**Tabelle 14: Inhalte der Eingangsbestätigung**

## <span id="page-43-0"></span>**4.1.2. Verarbeitungsbestätigung als Postfachnachricht**

Nachdem die Einzeldatenmeldung erfolgreich im Zuständigkeitsbereich CRS eingegangen ist und die Eingangsbestätigung verschickt wurde, findet die eigentliche Verarbeitung der Einzeldatenmeldung statt. Dabei wird die Einzeldatenmeldung darauf geprüft, ob sie den Mindestkriterien entspricht, um die Daten an das Ausland weiterleiten zu können (siehe dazu *KHB Teil 4, Abschnitt 3*). Das Ergebnis der Verarbeitung und der Prüfung, sowie die Auflistung aller aufgetretenen Fehler und Hinweise werden in der Verarbeitungsbestätigung protokolliert. Hier ist nun erkennbar, ob die Einzeldatenmeldung angenommen wurde oder ob die Einzeldatenmeldung nach Fehlerbehebung erneut an das BZSt zu übermitteln ist. Die Verarbeitungsbestätigung wird, so wie die Eingangsbestätigung, als PDF-Datei in das Postfach eingestellt.

In der folgenden *[Abbildung 2](#page-44-0)* ist ein Beispiel einer Verarbeitungsbestätigung dargestellt:

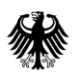

## **Kommunikationshandbuch CRS**

Teil 2 – Datenübermittlung über das BZStOnline-Portal

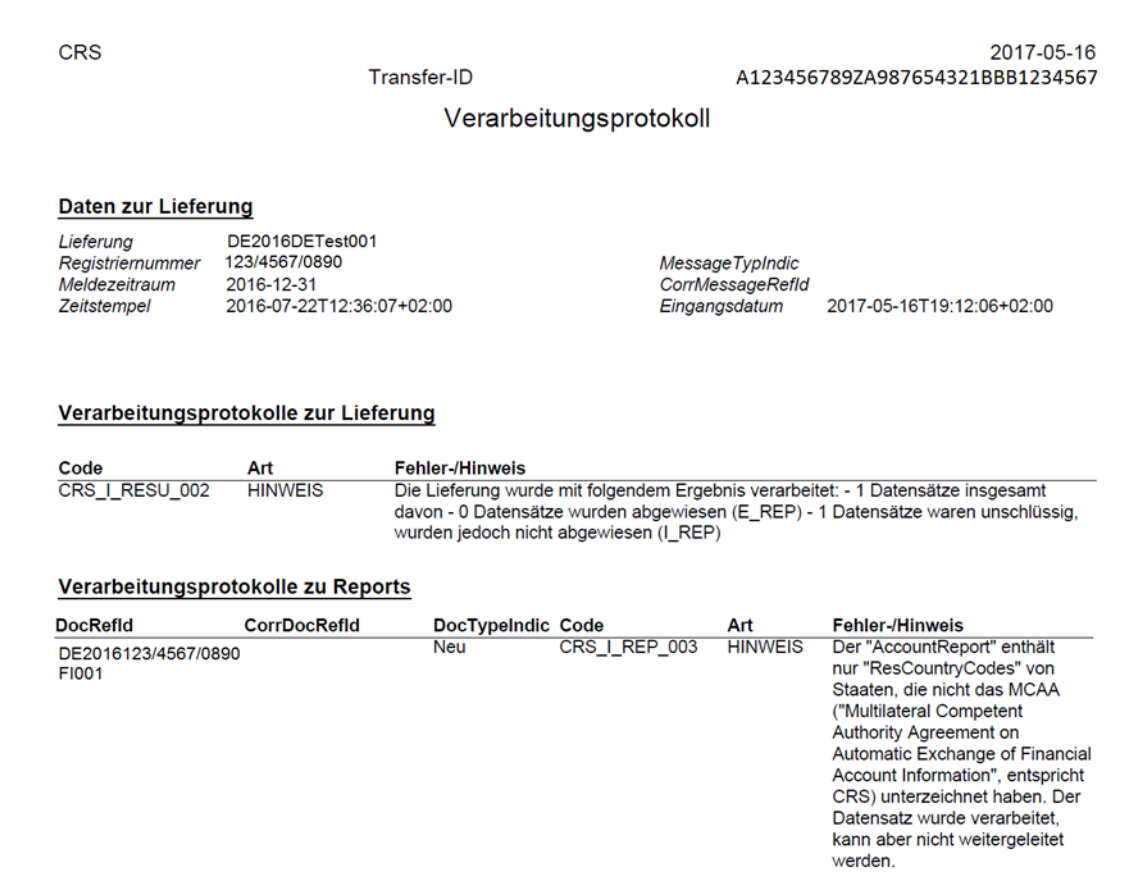

#### <span id="page-44-0"></span>**Abbildung 2: Verarbeitungsbestätigung**

Die Inhalte der Verarbeitungsbestätigung sind in der folgenden *[Tabelle 15](#page-46-1)* aufgelistet. Die Auflistung der Bezeichnungen erfolgt in Deutsch gefolgt von der englischen Übersetzung.

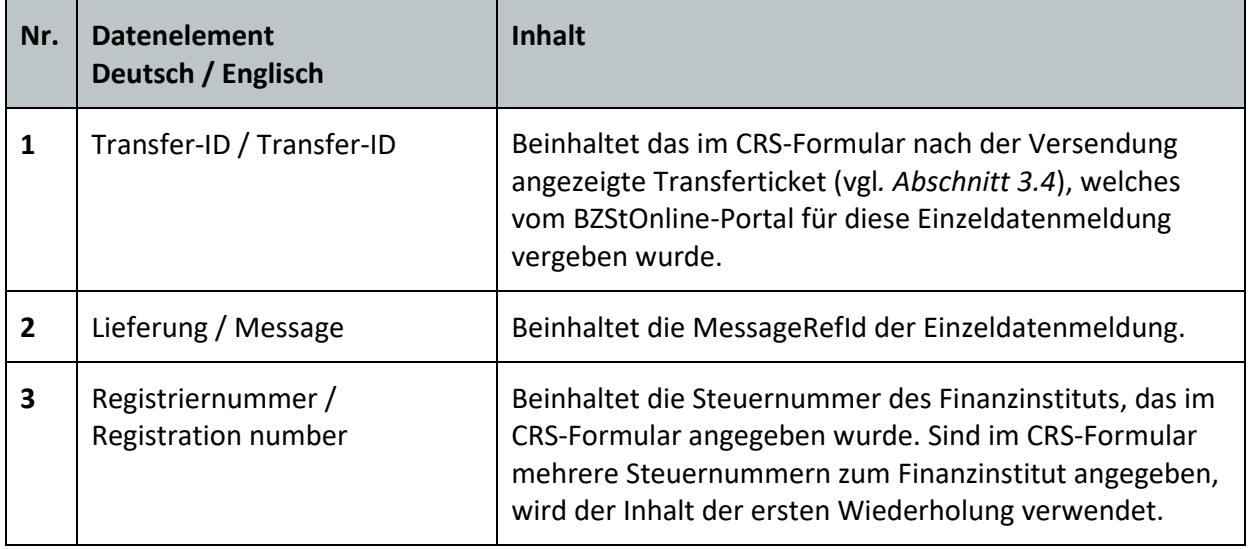

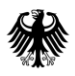

## **Kommunikationshandbuch CRS** Teil 2 – Datenübermittlung über das BZStOnline-Portal

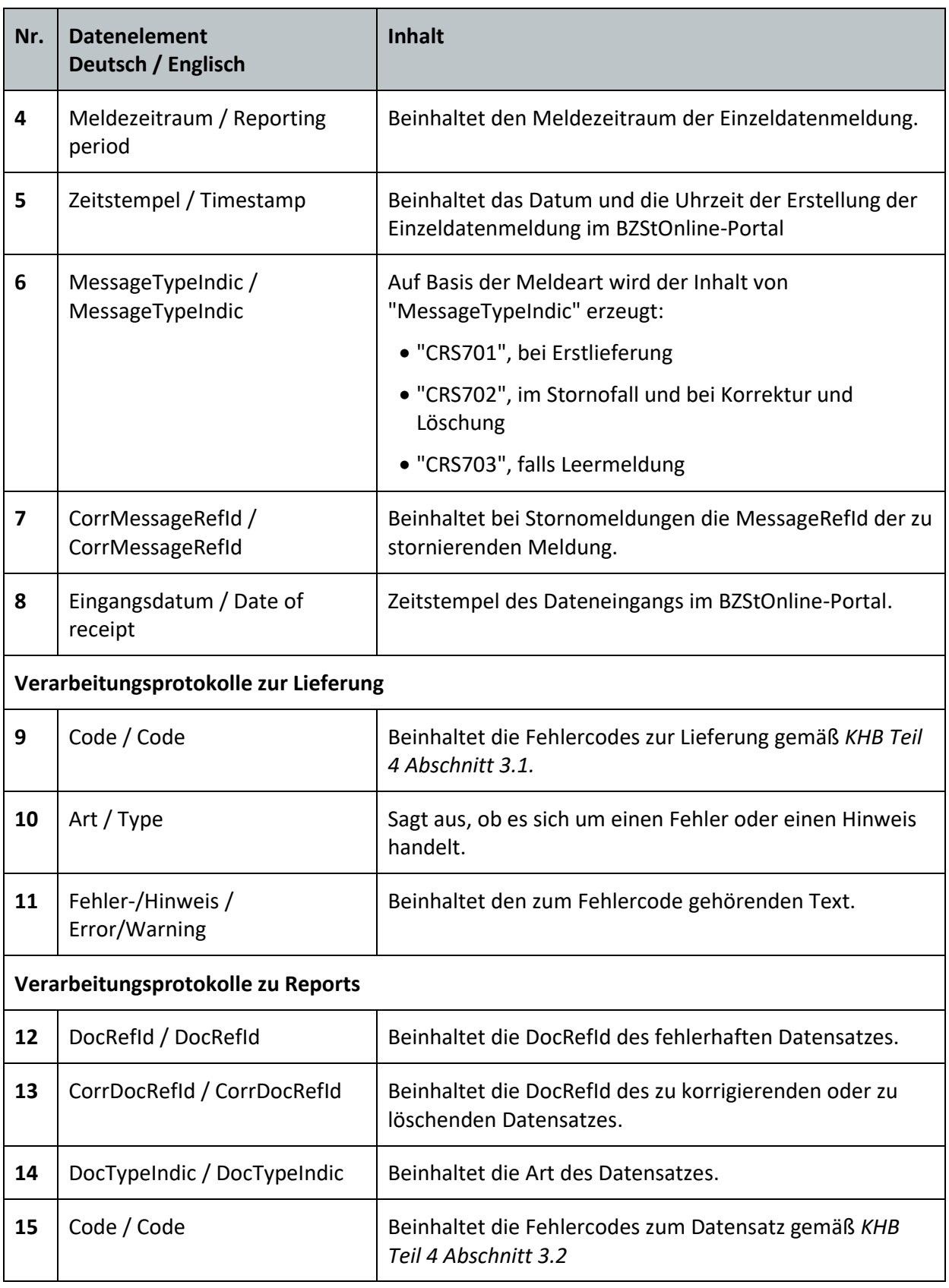

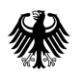

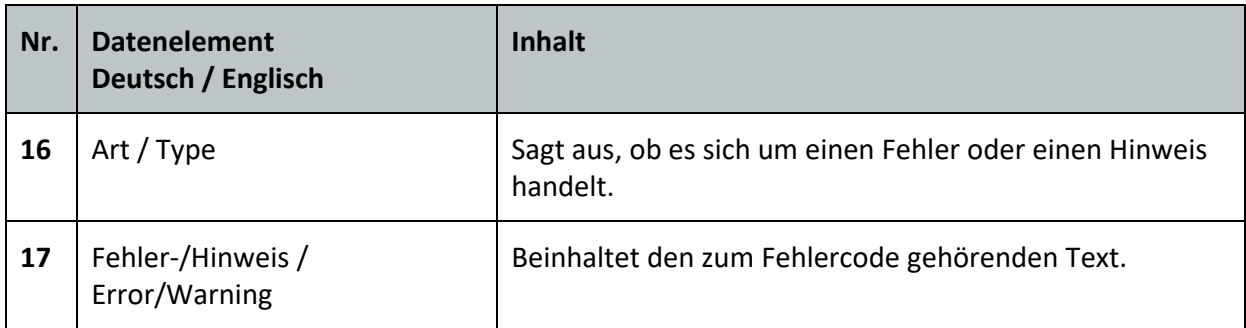

<span id="page-46-1"></span>**Tabelle 15: Inhalte der Verarbeitungsbestätigung**

## <span id="page-46-0"></span>**5. Aufbau der 13-stelligen Steuernummer**

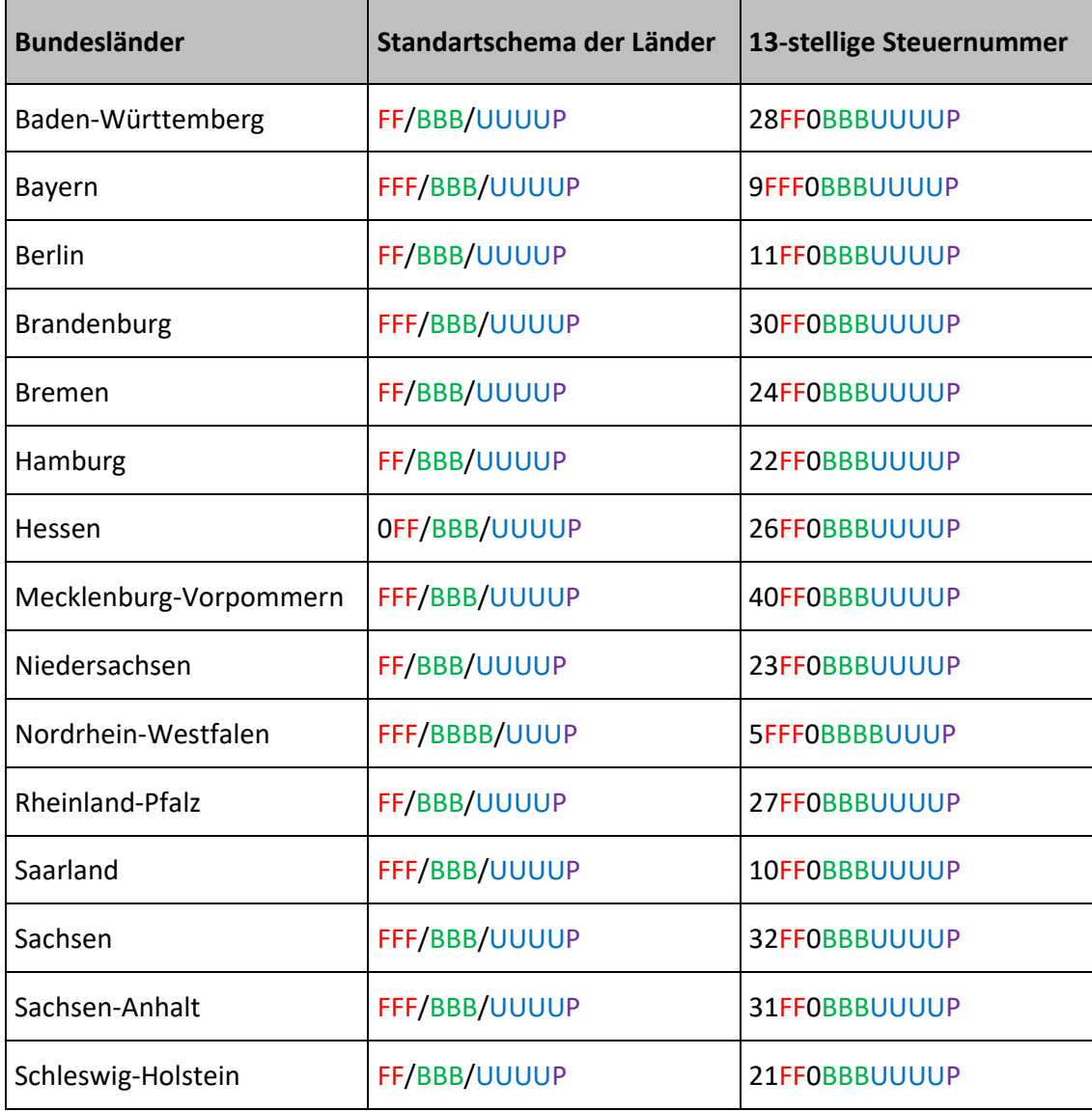

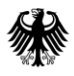

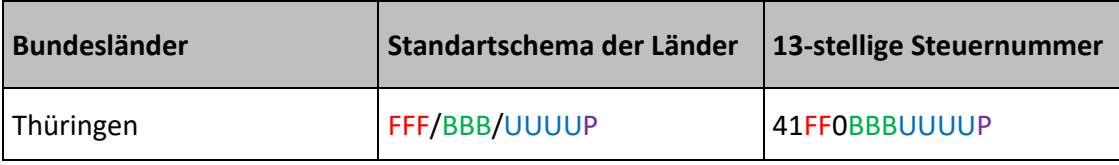

<span id="page-47-1"></span>**Tabelle 16: Aufbau der 13-stelligen Steuernummer**

F= Finanzamtsnummer

B= Bezirksnummer

U= persönliche Unterscheidungsnummer

<span id="page-47-0"></span>P= Prüfziffer

## **6. Referenzdokumente/Verweise**

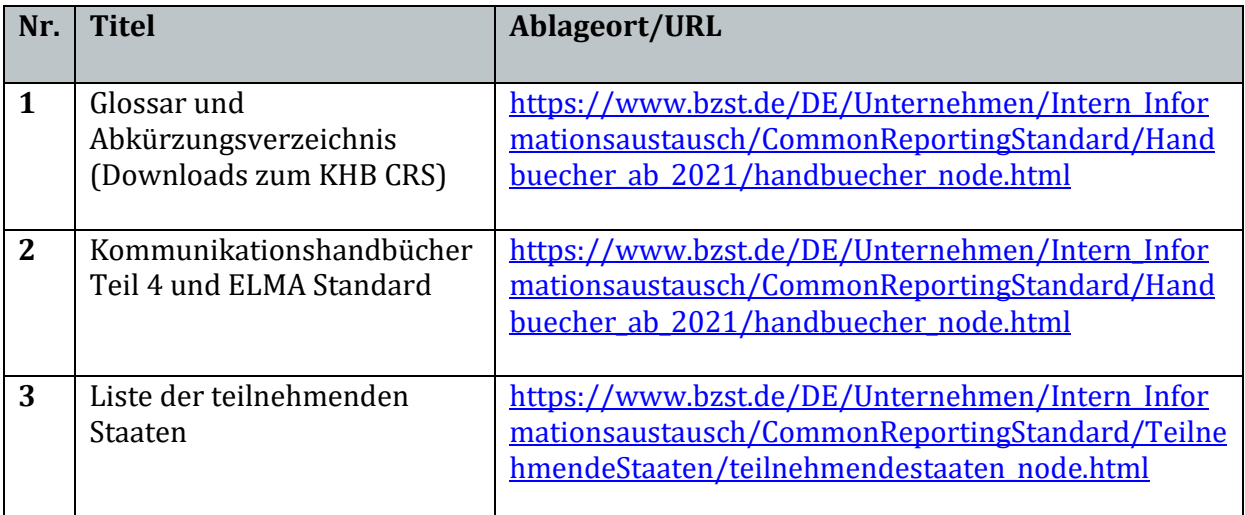

<span id="page-47-2"></span>**Tabelle 17: Übersicht der Referenzdokumente/Verweise**

#### Impressum

#### **Herausgeber:**

Bundeszentralamt für Steuern An der Küppe 1 53225 Bonn Telefon: +49 228 406-0 Internet: www.bzst.bund.de

#### **Ansprechpersonen**:

Referat St I A 2, Fachbereich CRS Kontakt: Telefon: +49 228 406 3250 Fax: +49 228 406 3200 E-Mail: CRS@bzst.bund.de

**Stand:** Version 2.4, 01.03.2024

**Bildnachweis:**

Titelseite: Getty Images

**Text:** BZSt